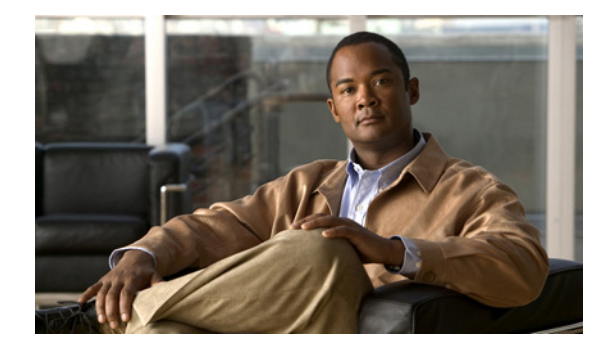

# **Wireless LAN Commands**

 $\Gamma$ 

**The Contract of the Contract of the Contract of the Contract of the Contract of the Contract of the Contract o** 

 $\mathbf I$ 

### **accounting (SSID configuration mode)**

To enable RADIUS accounting for the radio interface, use the **accounting** command in SSID interface configuration mode. To disable RADIUS accounting, use the **no** form of this command.

**accounting** *list-name*

**no accounting**

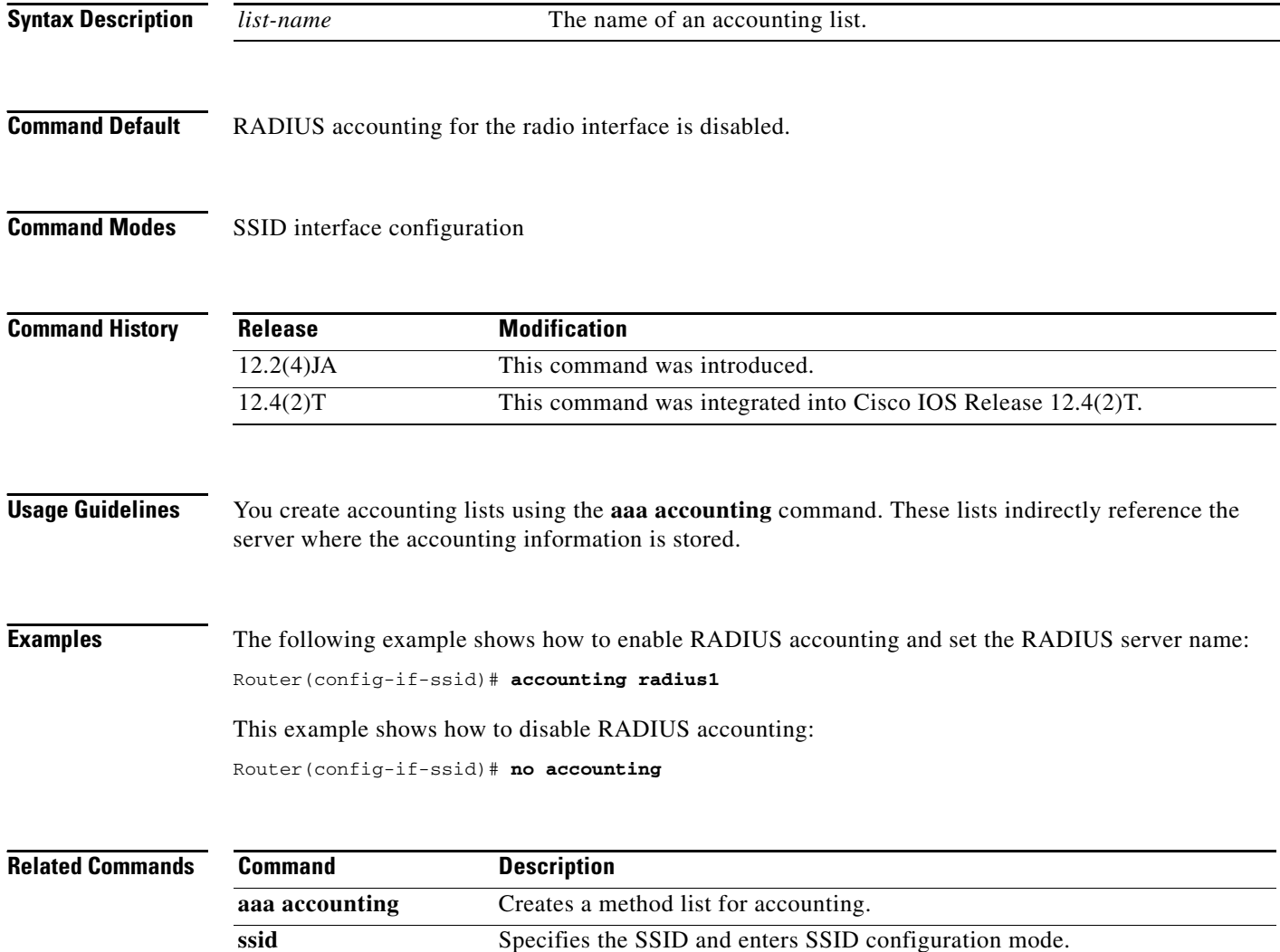

#### **antenna**

 $\overline{\phantom{a}}$ 

To configure the radio receive or transmit antenna settings, use the **antenna** command in interface configuration mode. To reset the receive or transmit antenna to its default setting, use the **no** form of this command.

#### **antenna** {**receive** | **transmit**} {**diversity** | **left** | **right**}

**no antenna**

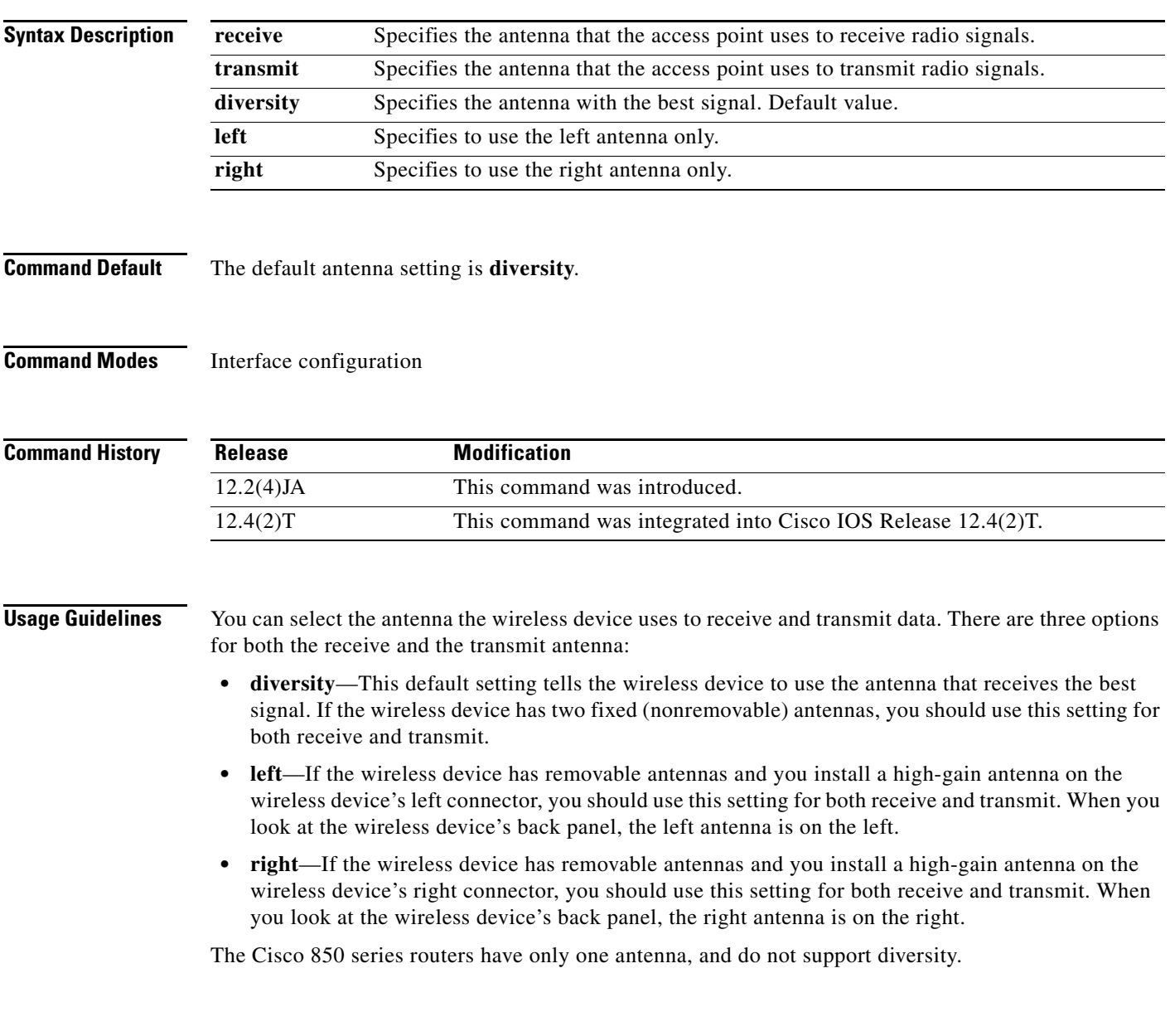

**The Contract of the Contract of the Contract of the Contract of the Contract of the Contract of the Contract o** 

**Examples** The following example shows how to specify the right receive option:

Router(config-if)# **antenna receive right**

 $\overline{\phantom{a}}$ 

### **authentication key-management**

To configure the radio interface to support authenticated key management, use the **authentication key-management command in SSID interface c**onfiguration mode. To disable key management, use the **no** form of this command.

**authentication key-management** {**wpa** | **cckm**} [**optional**]

**no authentication key-management wpa**

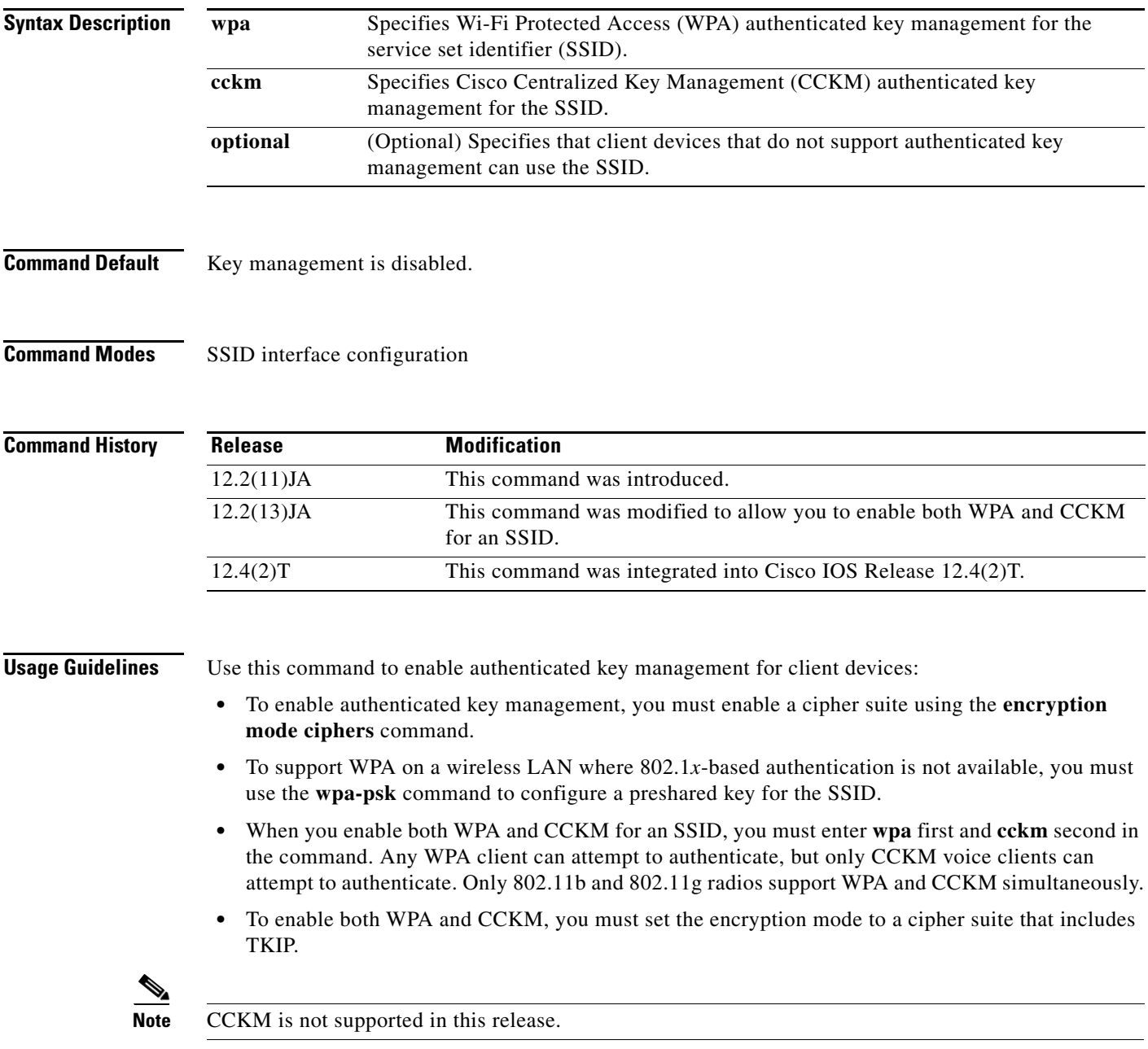

#### **Examples** The following example shows how to enable WPA for an SSID:

Router(config-if-ssid)# **authentication key-management wpa**

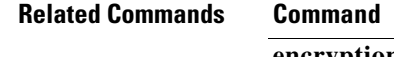

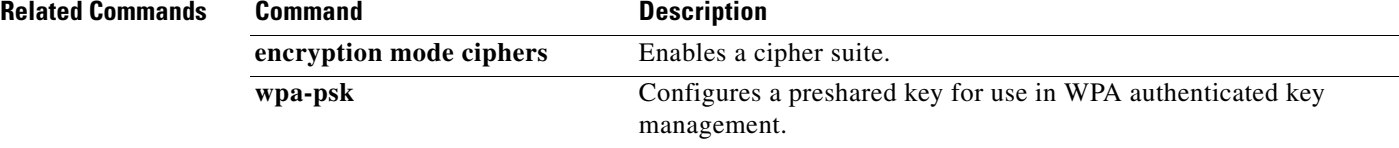

 $\overline{\phantom{a}}$ 

a ka

# **authentication network-eap**

To configure the radio interface to support network Extensible Authentication Protocol (EAP) authentication, use the **authentication network-eap** command in SSID interface configuration mode. To disable network EAP authentication, use the **no** form of this command.

**authentication network-eap** *list-name* [**mac-address** *list-name*]

**no authentication network-eap**

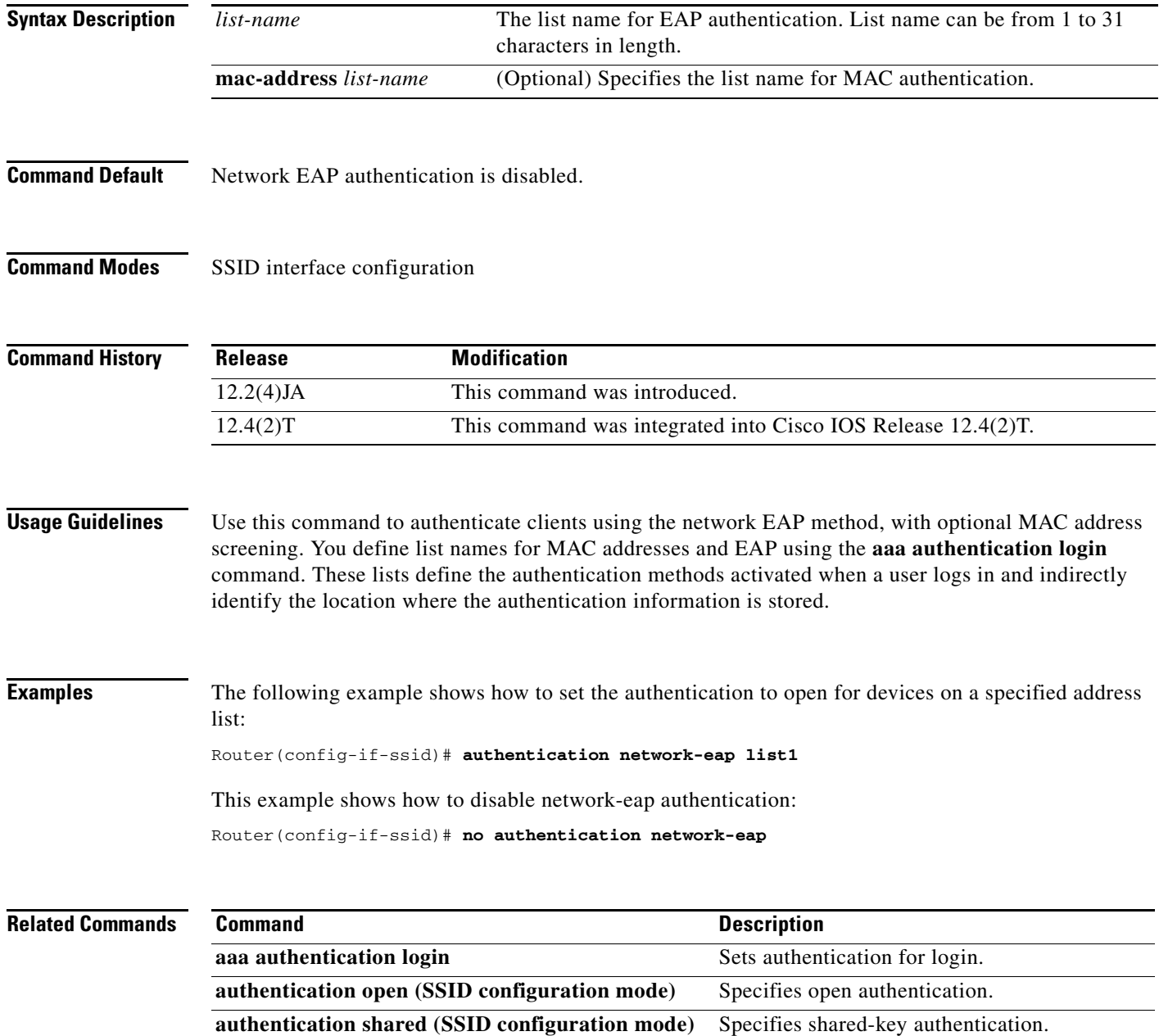

 $\mathbf I$ 

#### **authentication open (SSID configuration mode)**

To configure the radio interface for the specified service set identifier (SSID) to support open authentication, and optionally MAC address authentication or Extensible Authentication Protocol (EAP) authentication, use the **authentication open** command in SSID interface configuration mode. To disable open authentication for the SSID, use the **no** form of this command.

**authentication open** [**mac-address** *list-name*] [**eap** *list-name*]

#### **no authentication open**

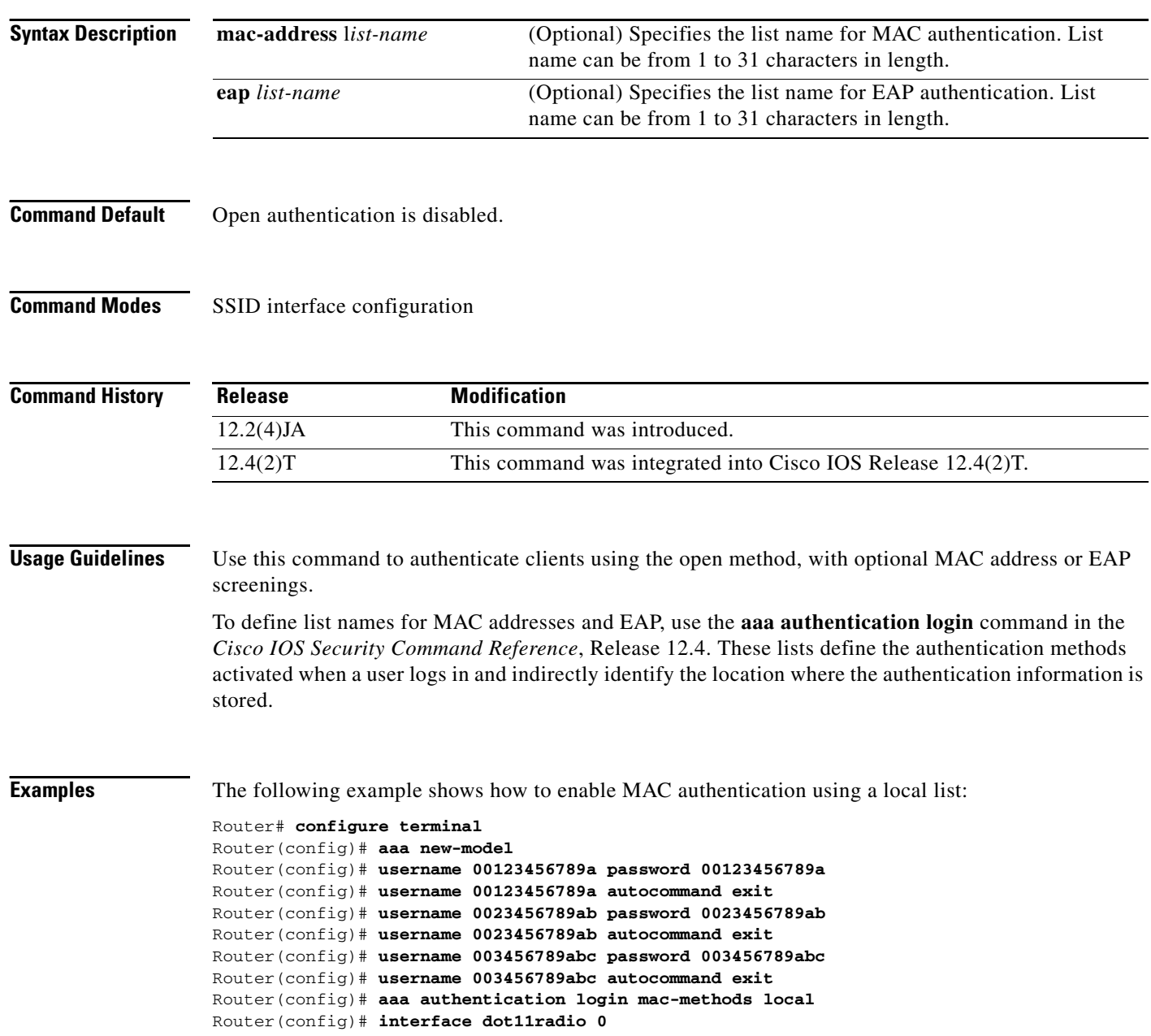

 $\mathbf I$ 

Router(config-if)# **ssid sample1** Router(config-if-ssid)# **authentication open mac-address mac-methods** Router(config-if-ssid)# **end**

The following example shows how to enable MAC authentication using a RADIUS server:

#### Router# **configure terminal**

```
Router(config)# aaa new-model
! Replace BVI1 if routing mode is used
Router(config)# ip radius source-interface BVI1
Router(config)# radius-server attribute 32 include-in-access-req format %h
Router(config)# radius-server host 10.2.0.1 auth-port 1812 acct-port 1813 key cisco
Router(config)# radius-server vsa send accounting
Router(config)# aaa group server radius rad-mac
Router(config)# server 10.2.0.1 auth-port 1812 acct-port 1813
Router(config)# aaa authentication login mac-methods rad-mac
Router(config)# interface dot11radio 0
Router(config-if)# ssid name1
Router(config-if-ssid)# authentication open mac-address mac-methods
Router(config-if-ssid)# end
```
#### **Related Commands**

 $\Gamma$ 

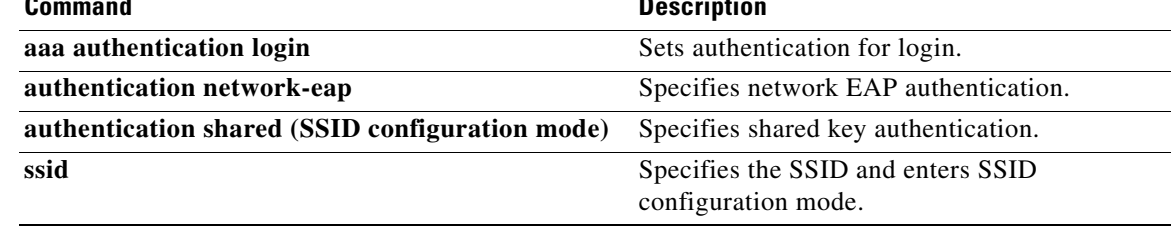

**The Contract of the Contract of the Contract of the Contract of the Contract of the Contract of the Contract o** 

 $\mathbf I$ 

## **authentication shared (SSID configuration mode)**

To configure the radio interface to support shared authentication, use the **authentication shared command in SSID interface** configuration mode. To disable shared authentication, use the **no** form of this command.

**authentication shared** [**mac-address** *list-name*] [**eap** *list-name*]

**no authentication shared**

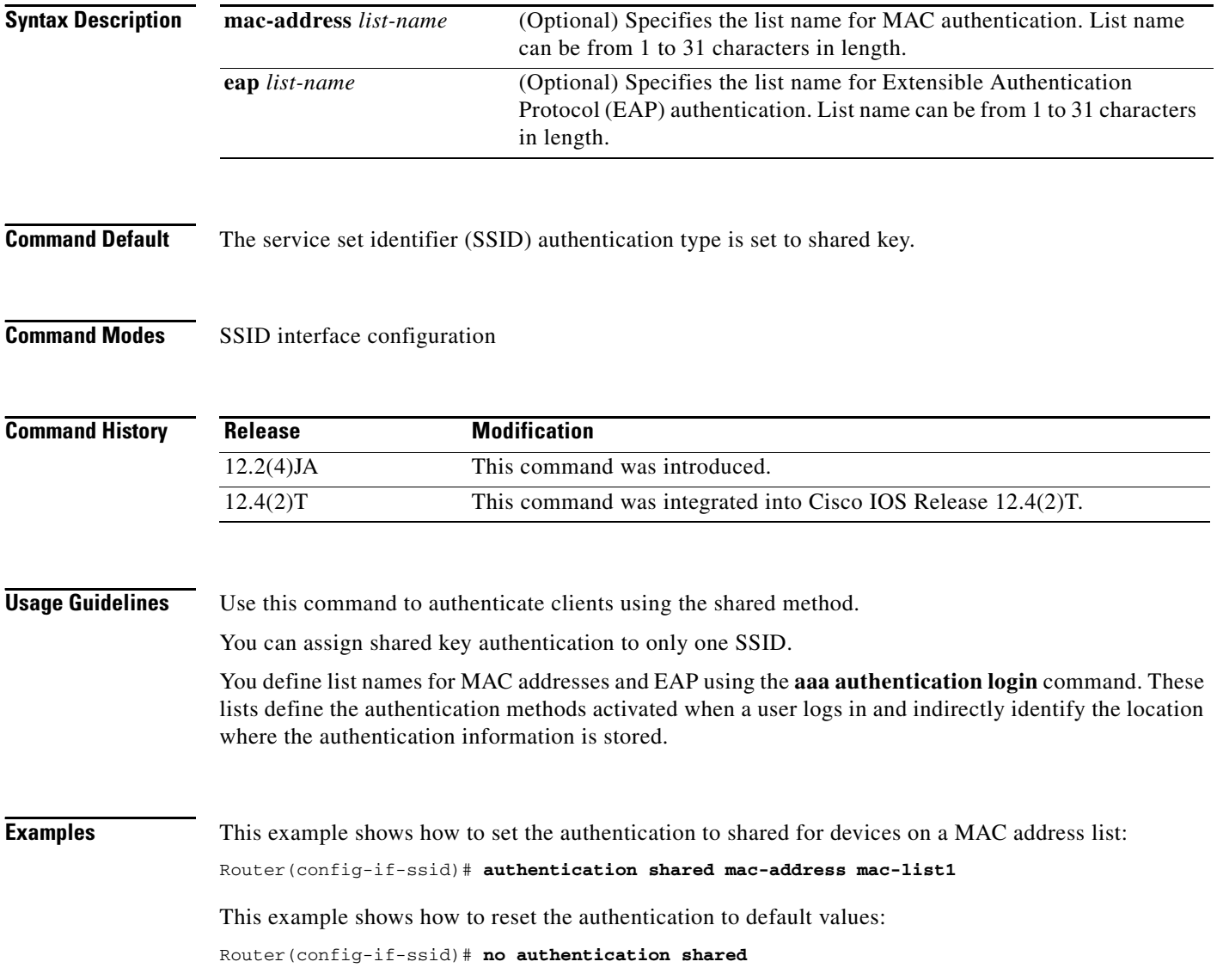

÷,

 $\mathbf{I}$ 

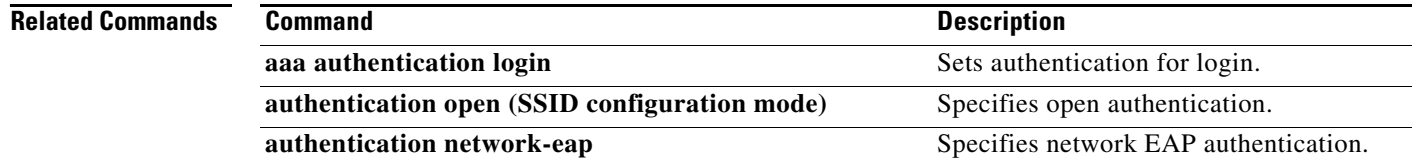

#### **beacon**

To specify how often the beacon contains a Delivery Traffic Indicator Message (DTIM), use the **beacon**  command in interface configuration mode. To reset the beacon interval to the default values, use the **no** form of this command.

#### **beacon** {**period** *microseconds* | **dtim-period** *period-count*}

**no beacon**

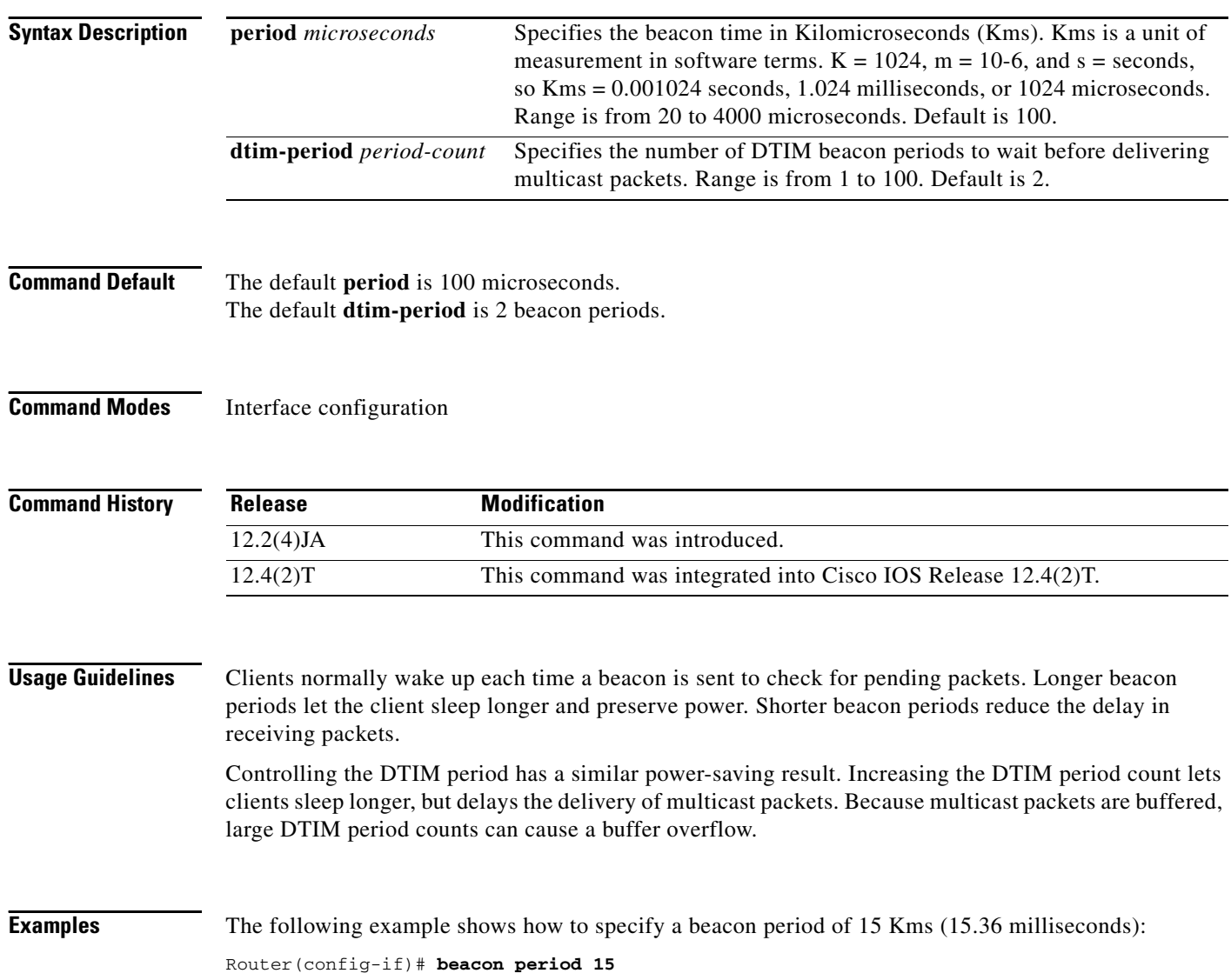

### **block count**

 $\overline{\phantom{a}}$ 

To lock out group members for a length of time after a set number of incorrect passwords are entered, use the **block count** command in local RADIUS server group configuration mode. To remove the user block after invalid login attempts, use the **no** form of this command.

**block count** *count* **time** {*seconds* | **infinite**}

**no block count** *count* **time** {*seconds* | **infinite**}

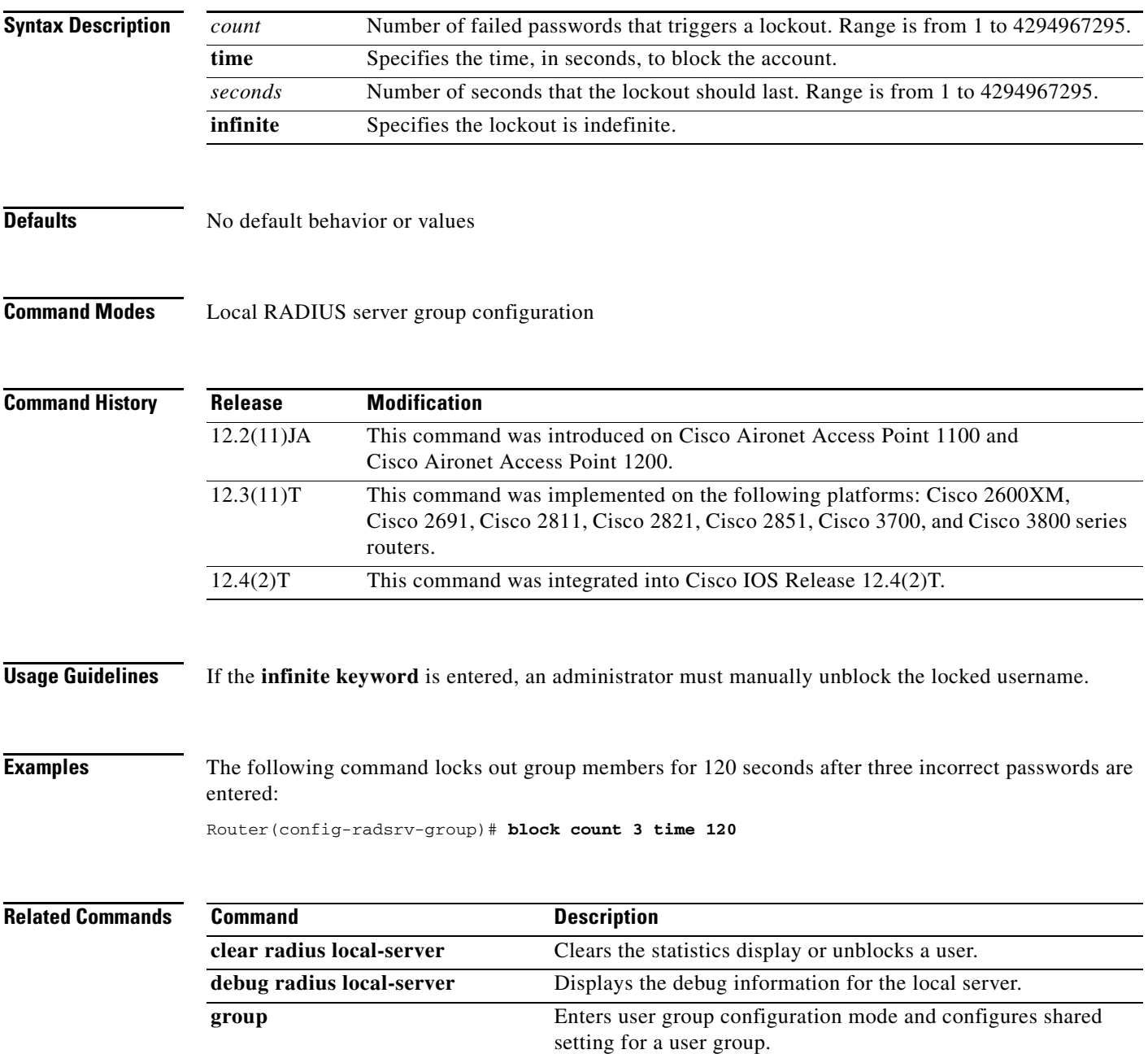

l,

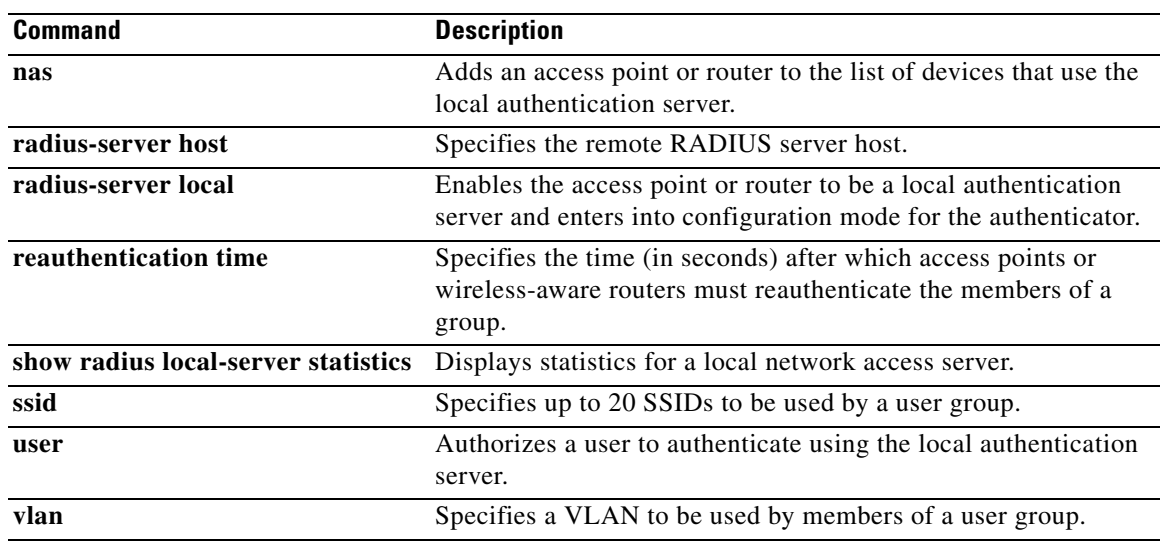

 $\overline{\phantom{a}}$ 

a ka

#### **broadcast-key**

To configure the time interval between rotations of the broadcast encryption key used for clients, use the **broadcast-key** command in interface configuration mode. To disable broadcast key rotation, use the **no** form of this command.

**broadcast-key [vlan** *vlan-id***]** [**change** *seconds*] [**membership-termination**] [**capability-change**]

**no broadcast-key**

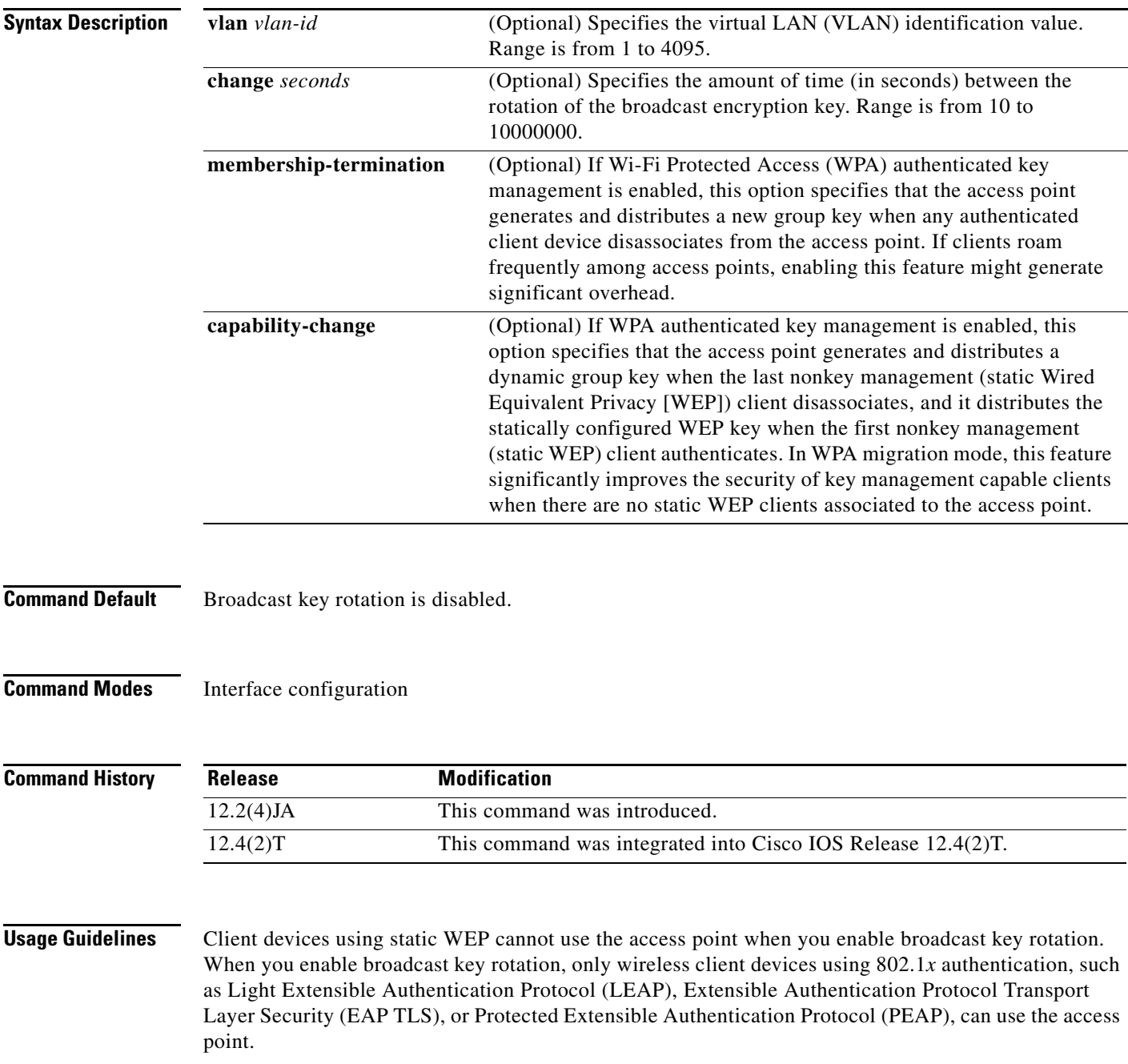

**Examples** The following example shows how to configure vlan10 to support broadcast key encryption with a 5-minute key rotation interval:

Router(config-if)# **broadcast-key vlan 10 change 300**

٠

### **channel**

 $\mathbf{I}$ 

To set the radio channel frequency, use the **channel** command in interface configuration mode. To reset the channel frequency to the default value, use the **no** form of this command.

**channel** {*number* | *MHz* | **least-congested**}

**no channel**

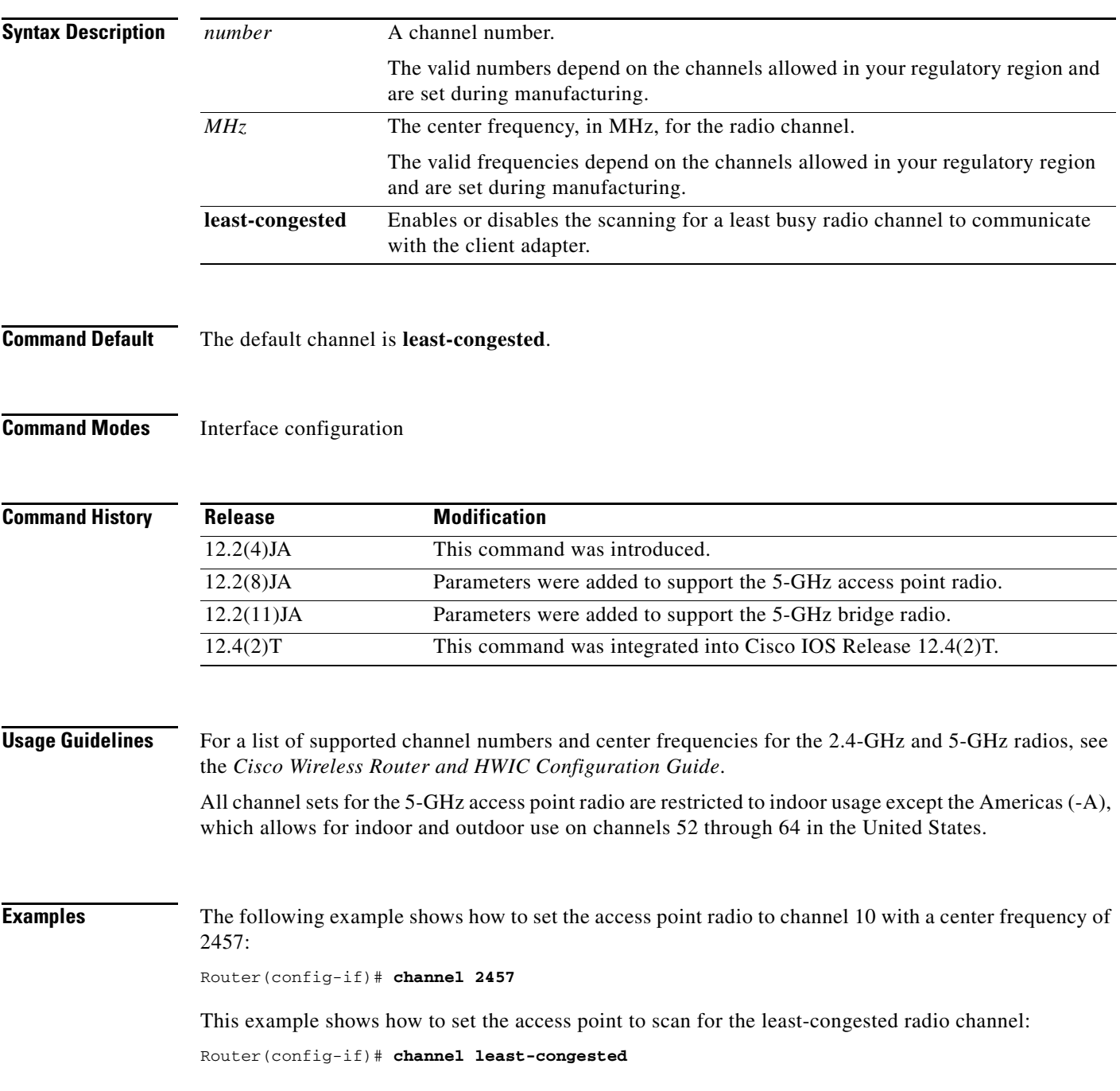

This example shows how to reset the frequency to the default setting:

Router(config-if)# **no channel**

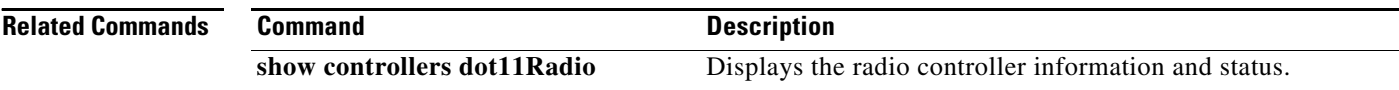

 $\mathbf{I}$ 

## **clear dot11 client**

To deauthenticate a radio client with a specified MAC address, use the **clear dot11 client** command in privileged EXEC mode.

**clear dot11 client** *mac-address*

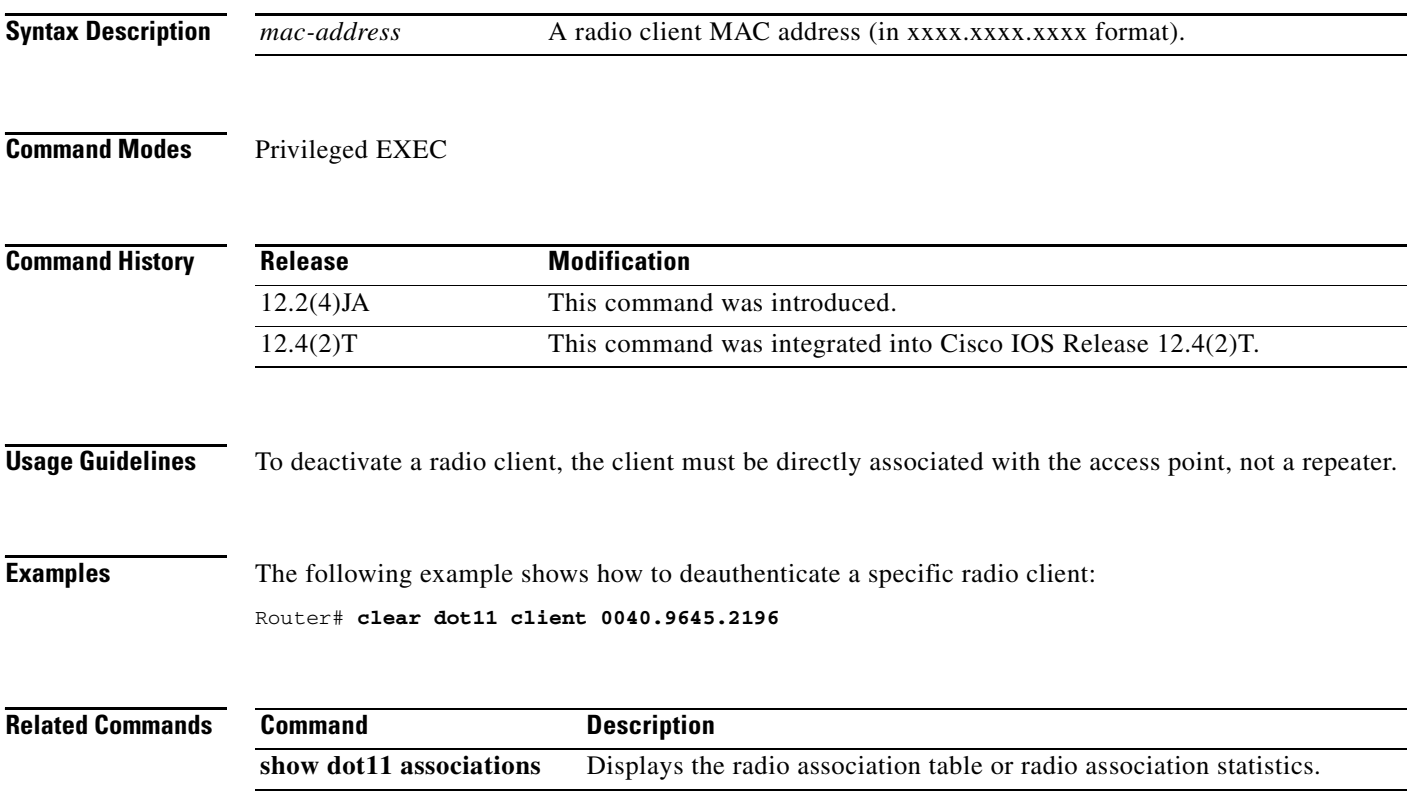

1

### **clear dot11 hold-list**

To reset the MAC authentication hold list, use the **clear dot11 hold-list** command in privileged EXEC mode.

**clear dot11 hold-list**

**Syntax Description** This command has no arguments or keywords.

**Command Modes** Privileged EXEC

**Command History Release Modification** 12.2(4)JA This command was introduced. 12.4(2)T This command was integrated into Cisco IOS Release 12.4(2)T.

**Examples** The following example shows how to clear the hold list of MAC authentications: Router# **clear dot11 hold-list**

 $\overline{\phantom{a}}$ 

## **clear dot11 statistics**

To reset statistic information for a specific radio interface or a particular client with a specified MAC address, use the **clear dot11 statistics** command in privileged EXEC mode.

**clear dot11 statistics** {**dot11Radio** *interface* | *mac-address*}

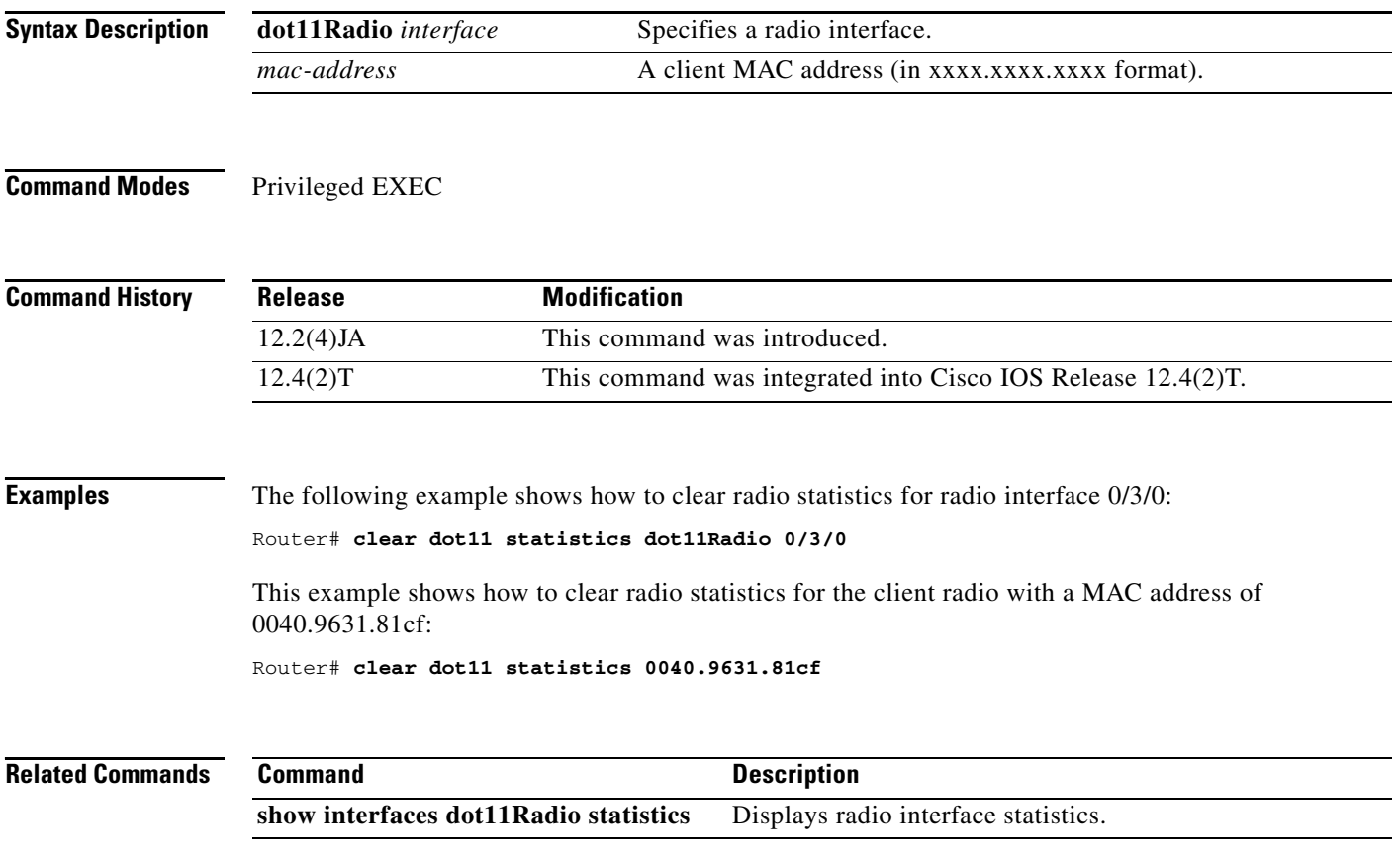

 $\mathbf I$ 

### **clear radius local-server**

To clear the display on the local server or to unblock a locked username, use the **clear radius local-server** command in privileged EXEC mode.

**clear radius local-server** {**statistics** | **user** *username*}

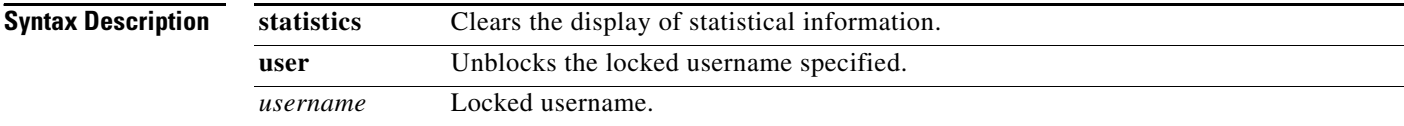

#### **Command Modes** Privileged EXEC

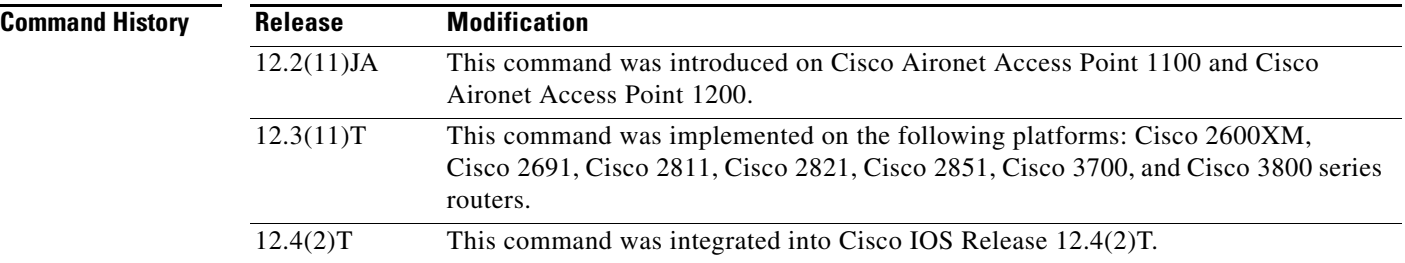

**Examples** The following example shows how to unblock the locked username "user1":

Router# **clear radius local-server user user1**

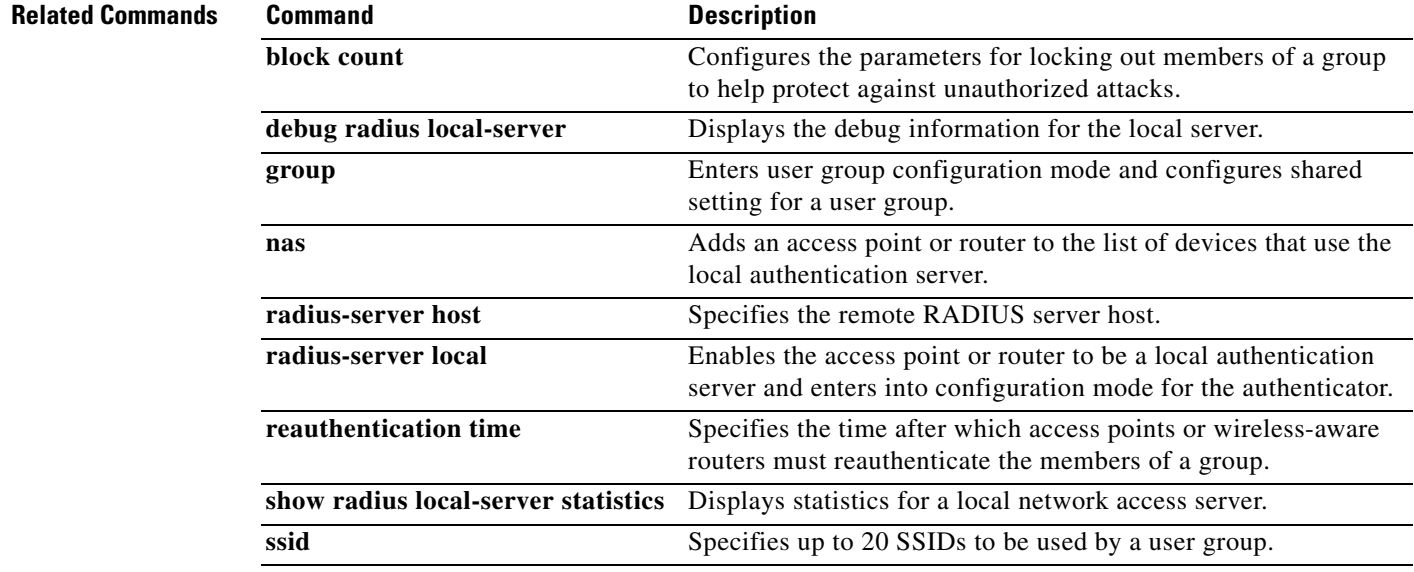

#### **debug dot11**

 $\overline{\phantom{a}}$ 

To enable debugging of radio functions, use the **debug dot11** command in privileged EXEC mode. To stop or disable the debug operation, use the **no** form of this command.

**debug dot11** {**events** *|* **forwarding** *|* **mgmt** *|* **packets** *|* **syslog** | **virtual-interface**}

**no debug dot11** {**events** *|* **forwarding** *|* **mgmt** *|* **packets** *|* **syslog** | **virtual-interface**}

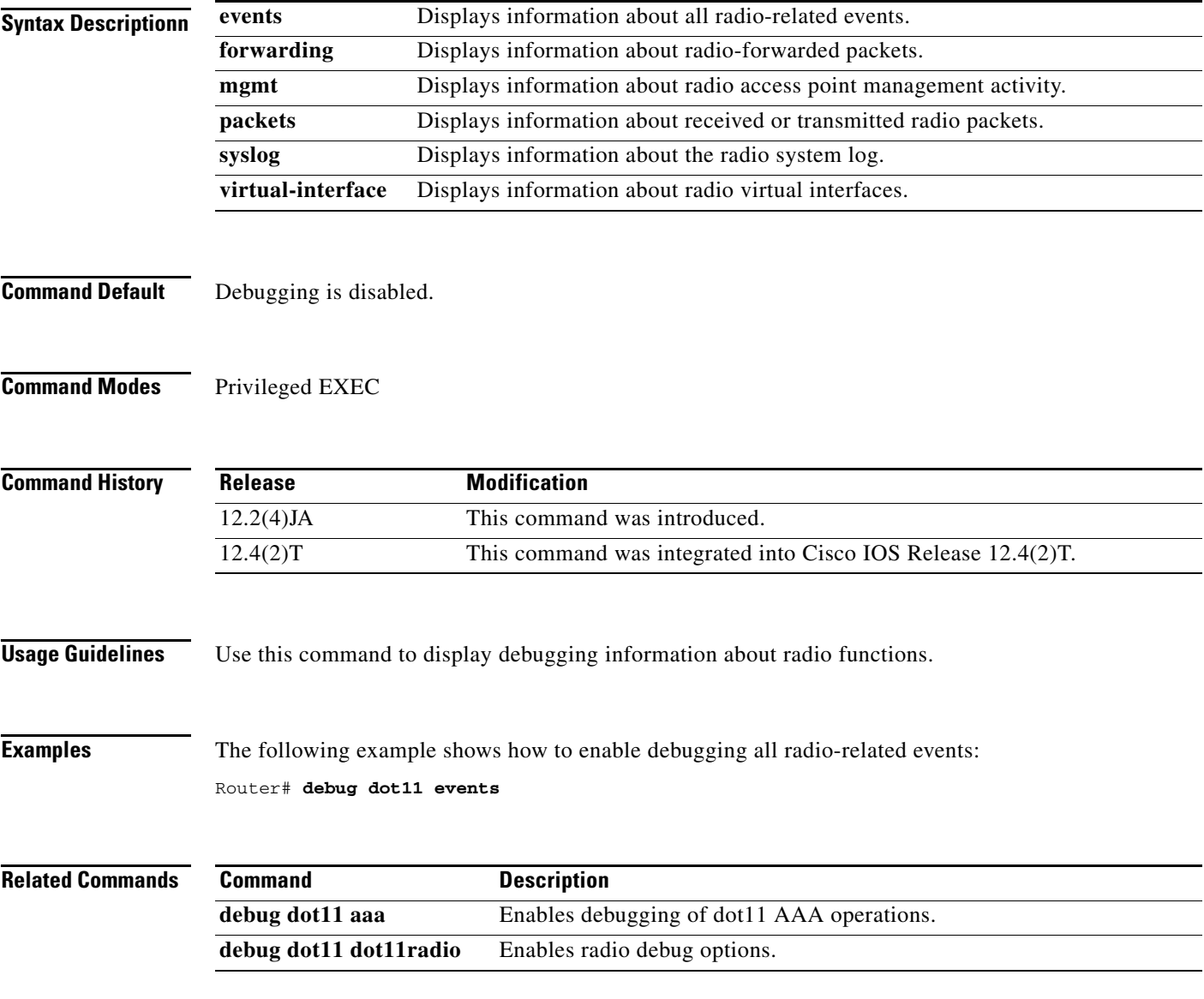

 $\mathbf I$ 

#### **debug dot11 aaa**

To enable debugging of dot11 authentication, authorization, and accounting (AAA) operations, use the **debug dot11 aaa** command in privileged EXEC mode. To disable or stop the debug operation, use the **no** form of this command.

- **debug dot11 aaa** {**accounting** *|* **authenticator** {**all** | **dispatcher** | **mac-authen** | **process** | **rxdata** | **state-machine** | **txdata**} *|* **dispatcher** | **manager** {**all** | **dispatcher** | **keys** | **rxdata** | **state-machine** | **supplicant** | **txdata**}}
- **no debug dot11 aaa** {**accounting** *|* **authenticator** {**all** | **dispatcher** | **mac-authen** | **process** | **rxdata**  | **state-machine** | **txdata**} *|* **dispatcher** | **manager** {**all** | **dispatcher** | **keys** | **rxdata** | **state-machine** | **supplicant** | **txdata**}}

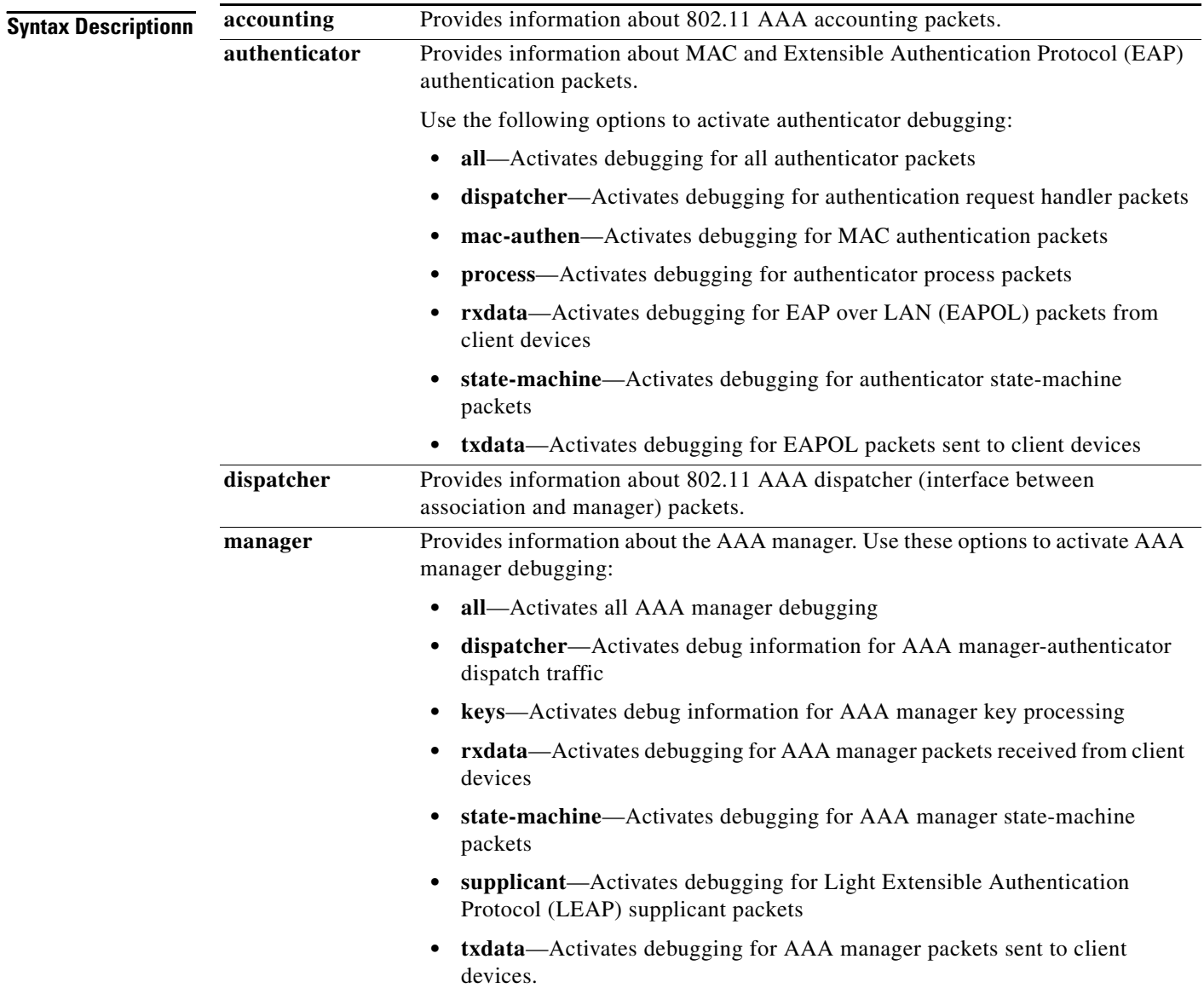

 $\mathbf{I}$ 

#### **Command Default** Debugging is disabled.

**Command Modes** Privileged EXEC

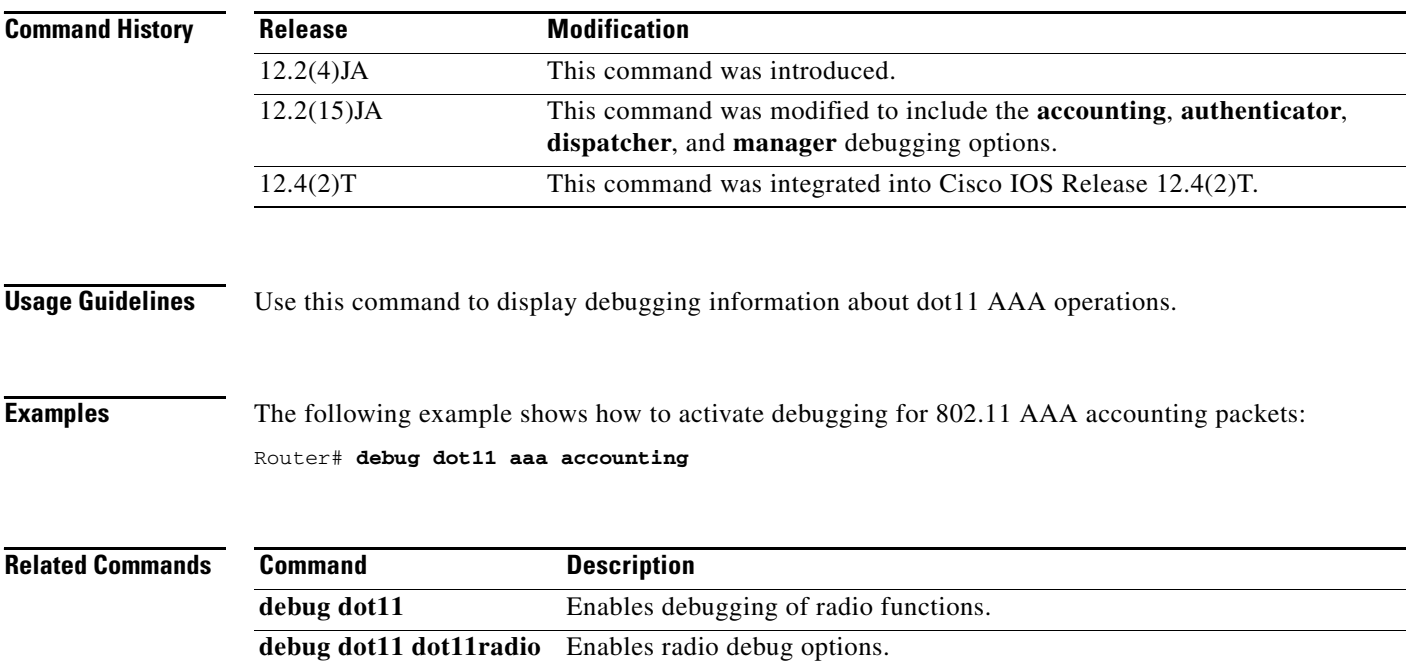

 $\mathcal{L}_{\mathcal{A}}$ 

 $\mathbf I$ 

#### **debug dot11 dot11radio**

To enable radio debug options, use the **debug dot11 dot11radio** command in privileged EXEC mode. To disable debug options, use the **no** form of this command.

- **debug dot11 dot11radio** *interface* {**accept-radio-firmware** | **dfs simulate** [*channel*] | **monitor** {**ack** | **address** | **beacon** | **crc** | **lines** | **plcp** | **print** | **probe** | **store**} | **print** {**hex** | **if** | **iv** | **lines** | **mic** | **plcp** | **printf** | **raw** | **shortadr**} | **stop-on-failure** | **trace** {**off** | **print** | **store**}}
- **no debug dot11 dot11radio** *interface* {**accept-radio-firmware** | **dfs simulate** [*channel*] | **monitor** {**ack** | **address** | **beacon** | **crc** | **lines** | **plcp** | **print** | **probe** | **store**} | **print** {**hex** | **if** | **iv** | **lines** | **mic** | **plcp** | **printf** | **raw** | **shortadr**} | **stop-on-failure** | **trace** {**off** | **print** | **store**}}

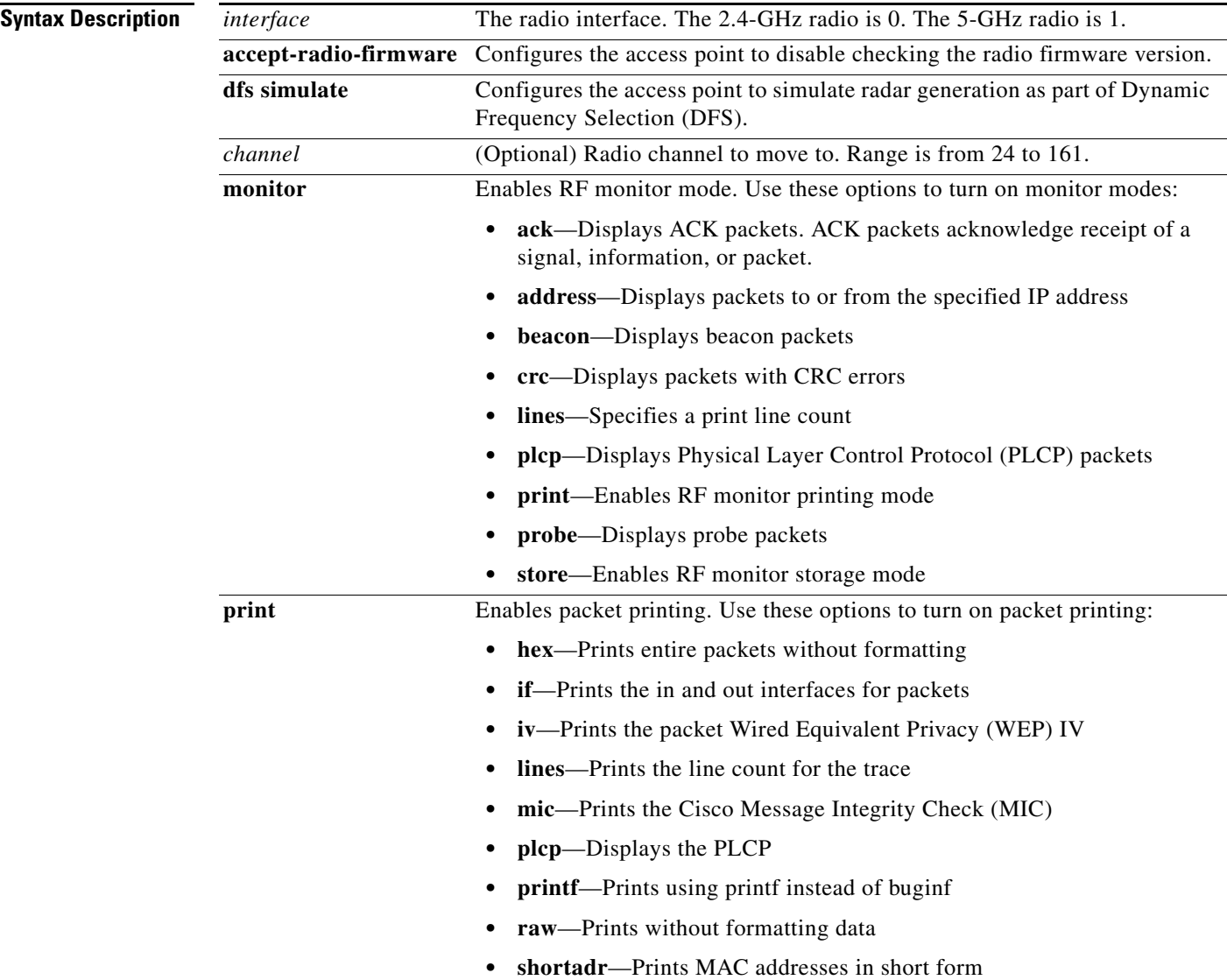

 $\mathbf{I}$ 

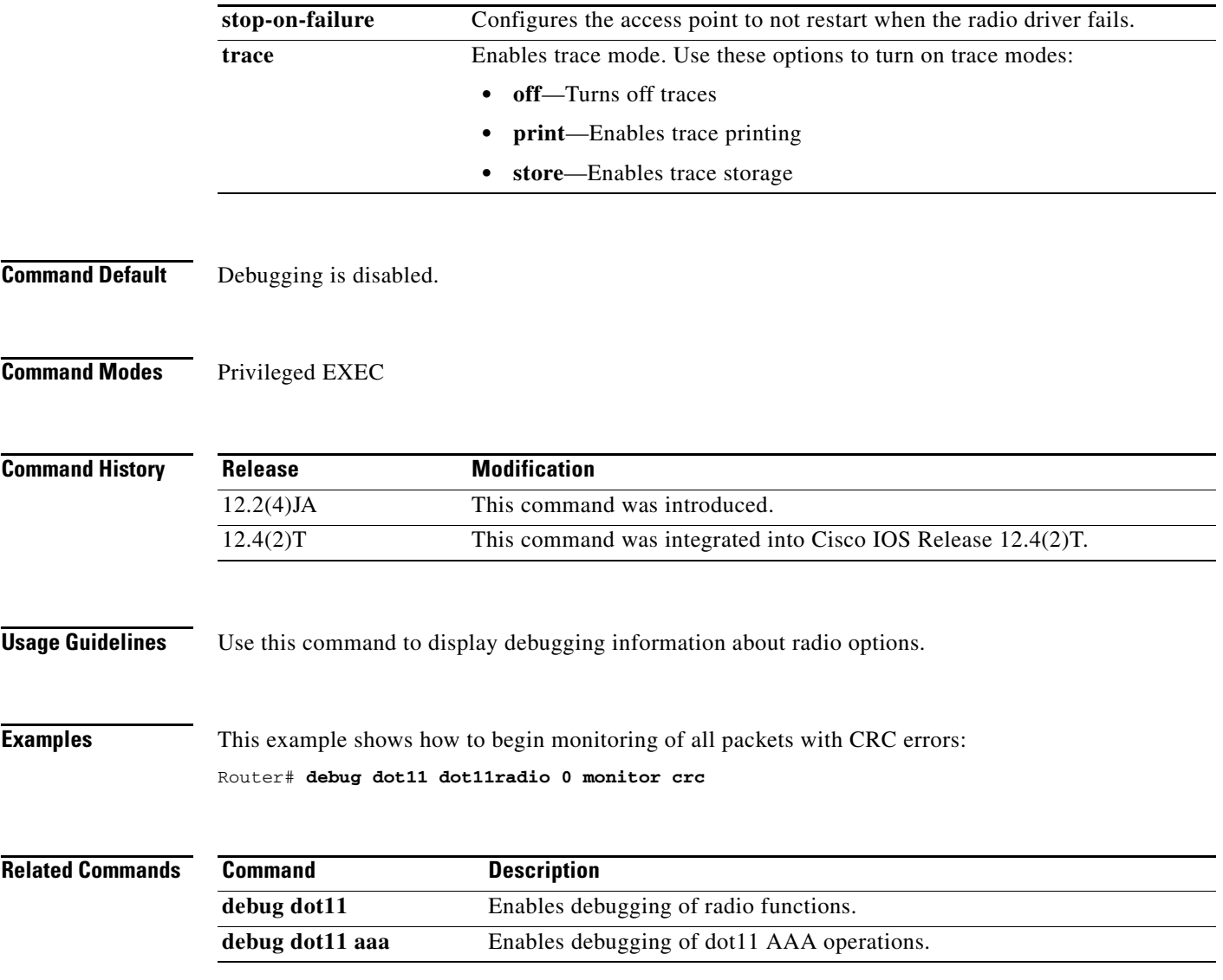

 $\overline{\phantom{a}}$ 

 $\mathbf I$ 

#### **debug radius local-server**

To control the display of debug messages for the local authentication server, use the **debug radius local-server** command in privileged EXEC mode. To disable debugging output, use the **no** form of this command.

**debug radius local-server** {**client** | **error** | **packets**}

**no debug radius local-server** {**client** | **error** | **packets**}

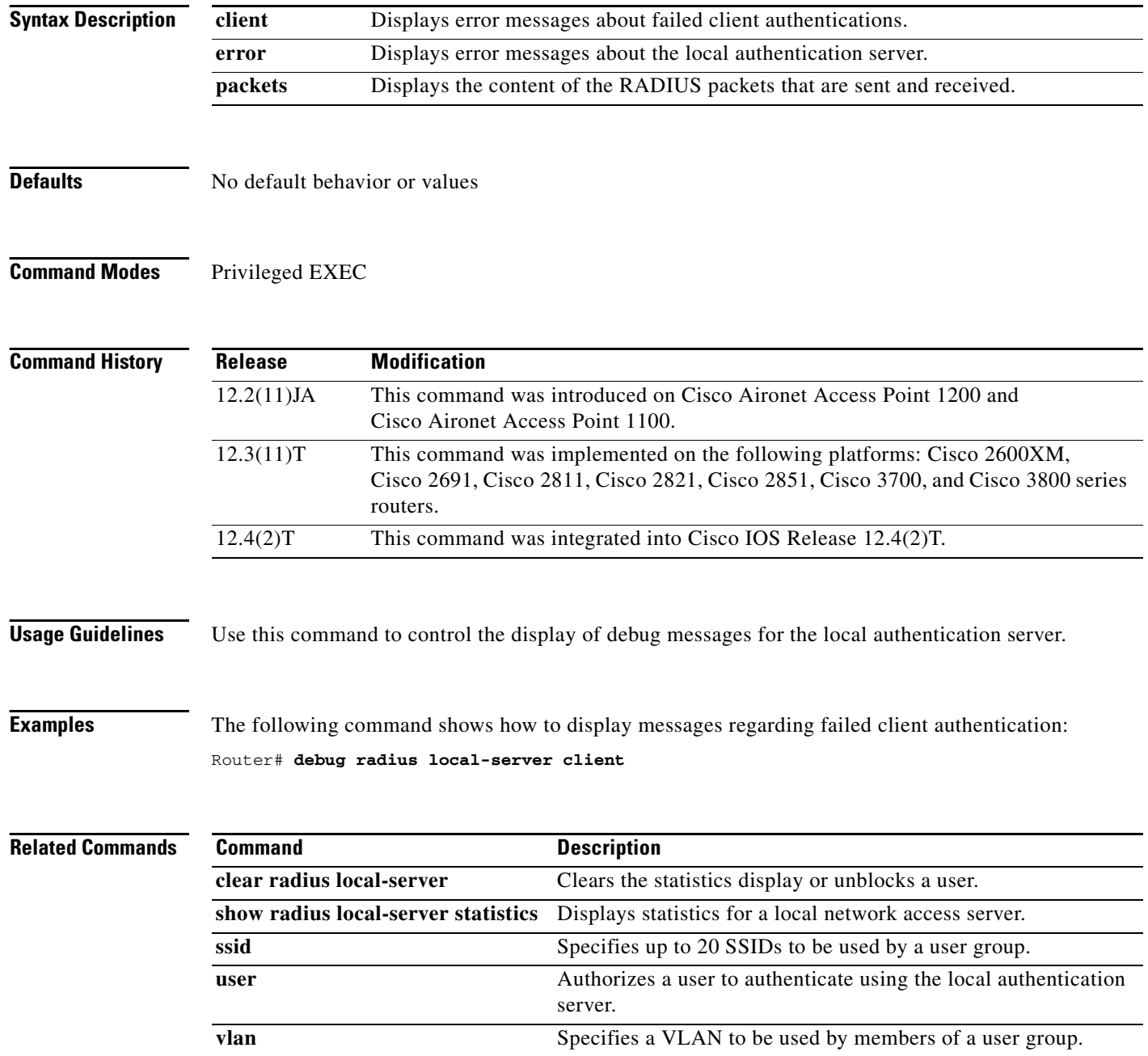

 $\overline{\phantom{a}}$ 

### **dfs band block**

To prevent an access point from selecting specific frequencies during Dynamic Frequency Selection (DFS), use the **dfs band block** command in interface configuration mode. To unblock frequencies for DFS, use the **no** form of this command.

**dfs band** *frequency-group* **block**

**no dfs band** *frequency-group* **block**

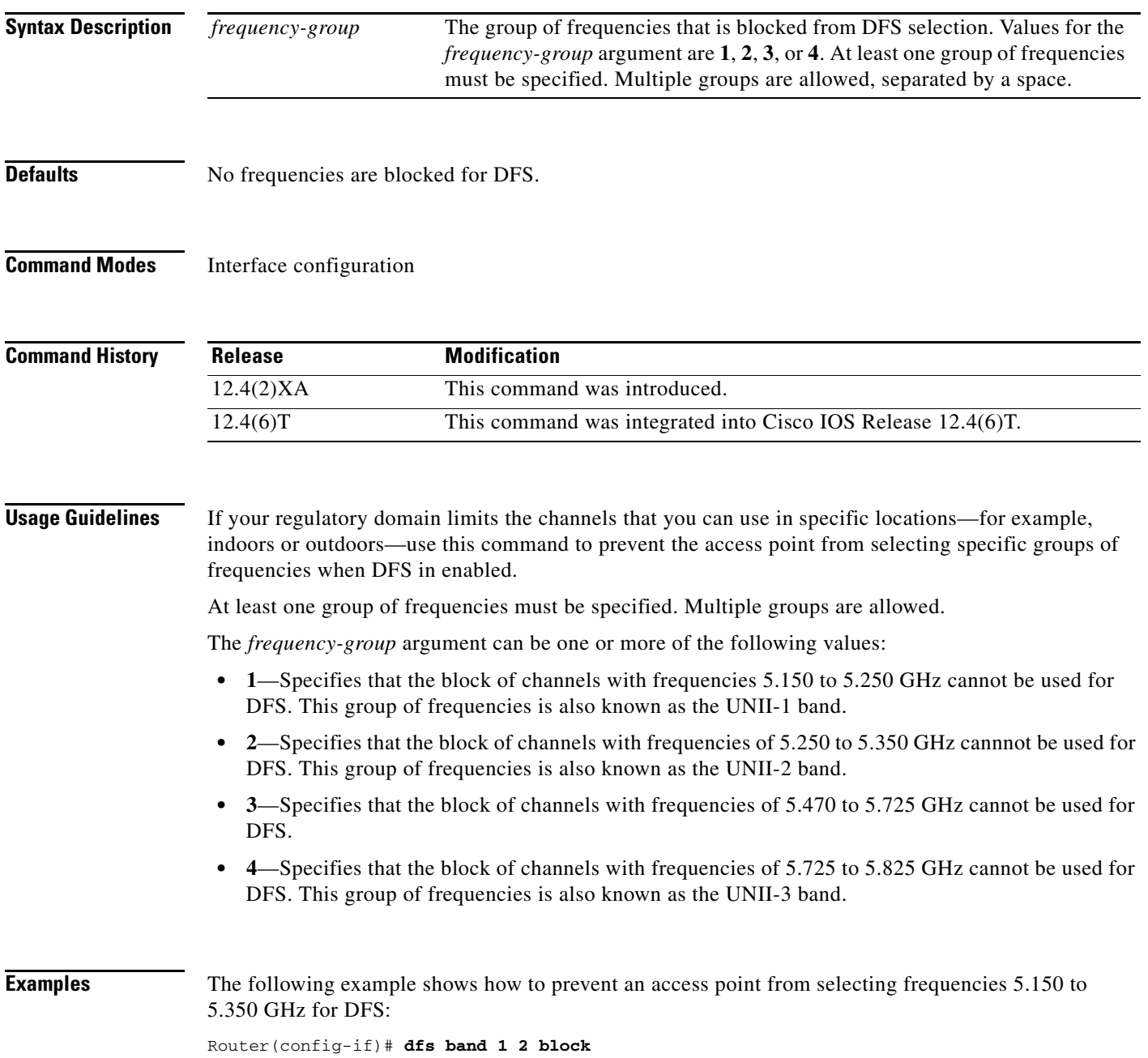

This example shows how to unblock frequencies 5.150 to 5.350 for DFS: Router(config-if)# **no dfs band 1 2 block**

**The College** 

### **distance**

 $\mathbf{I}$ 

To specify the distance from a root bridge to the nonroot bridge or bridges with which it communicates, use the **distance** command in interface configuration mode. To reset the distance to its default value, use the **no** form of this command.

**distance** *kilometers*

**no distance**

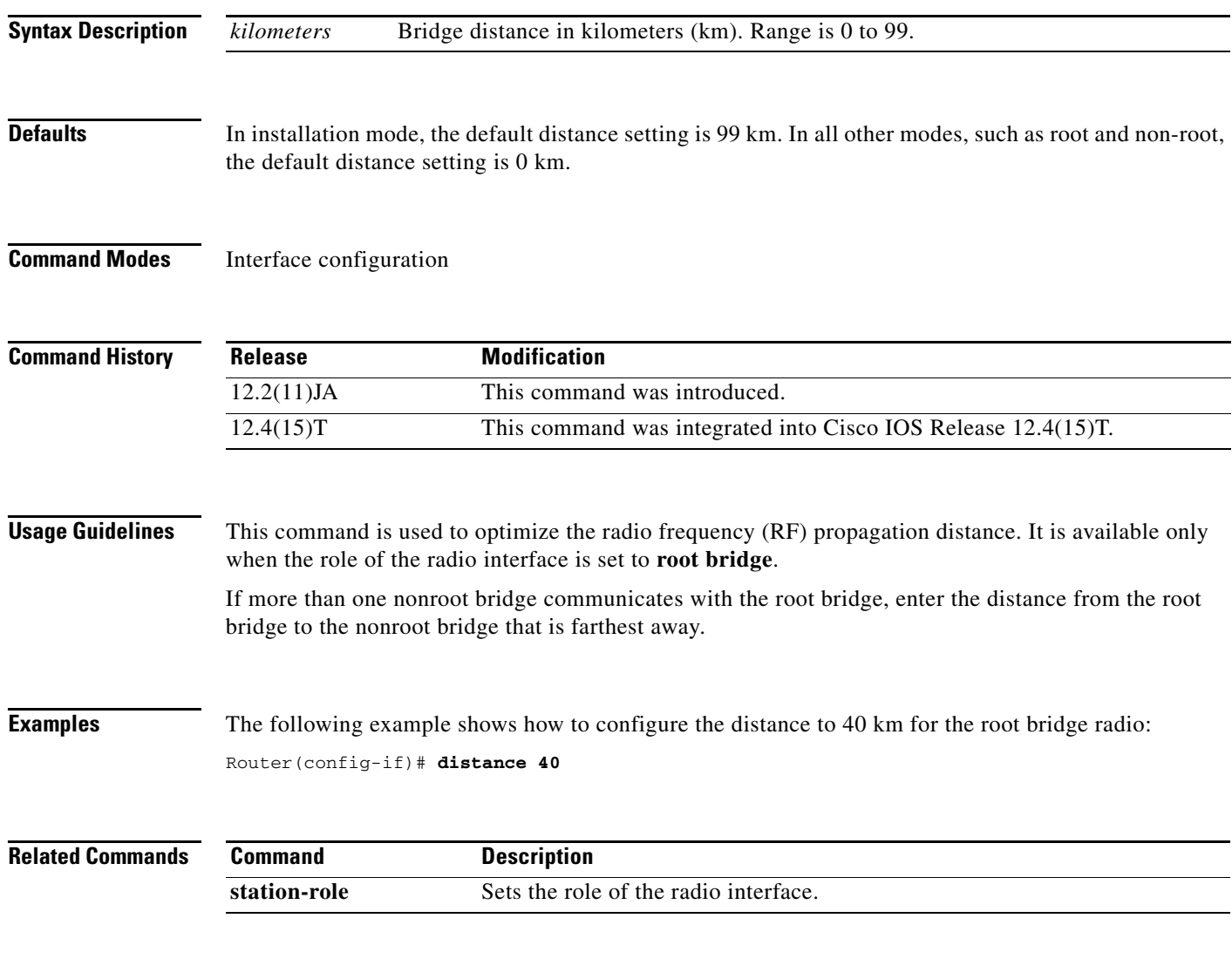

 $\mathbf I$ 

#### **dot11 aaa authentication mac-authen filter-cache**

To enable message authentication code (MAC) address authentication caching on the access point, use the **dot11 aaa athentication mac-authen filter-cache** command in global configuration mode. To disable the MAC authentication, use the **no** form of this command.

**dot11 aaa authentication mac-authen filter-cache** [**timeout** *seconds*]

**no dot11 aaa authentication mac-authen filter-cache**

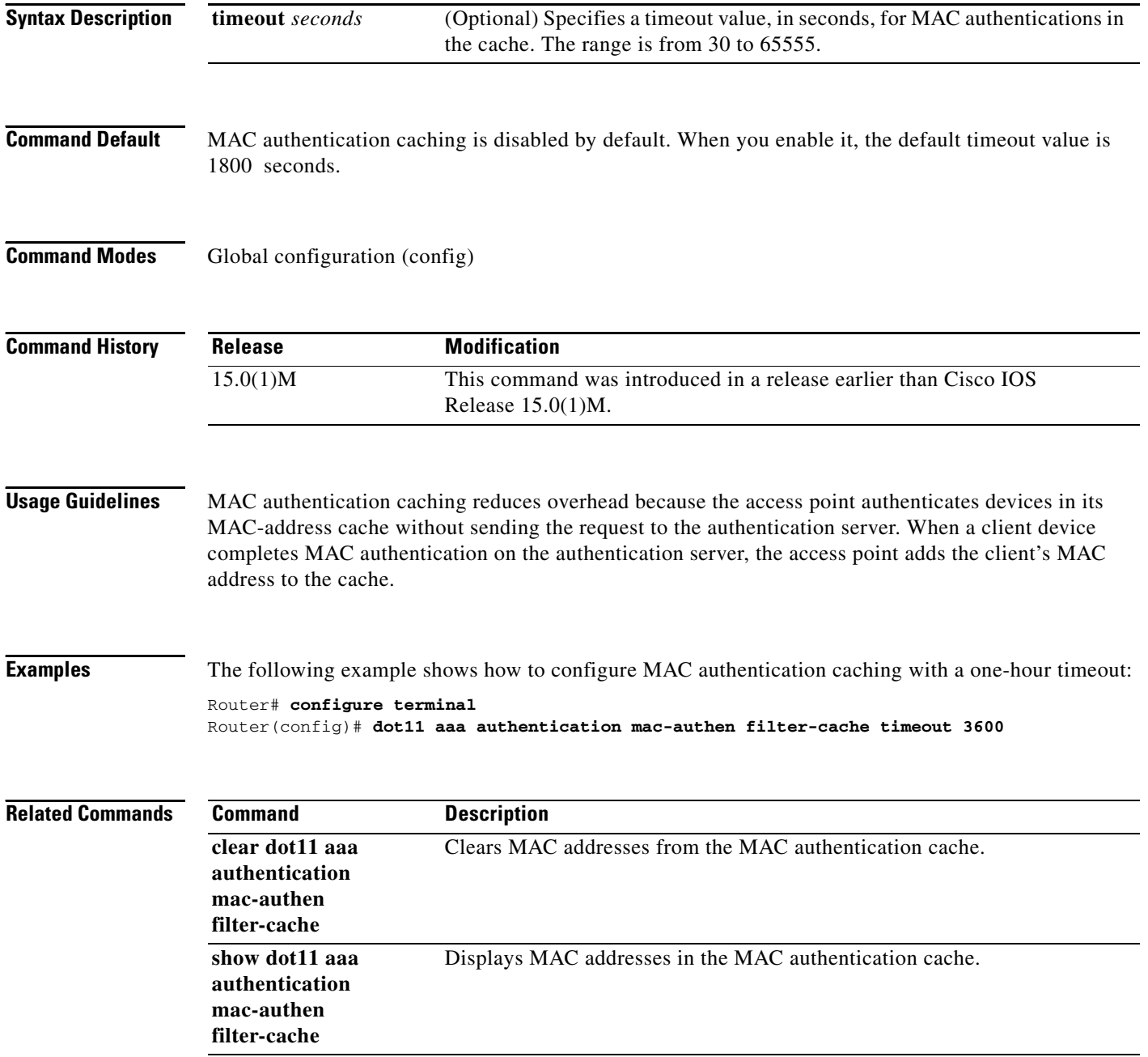

 $\overline{\phantom{a}}$ 

a ka

#### **dot11 aaa dot1x compliance**

To authenticate, authorize, and account for 802.1x draft10 compliance of IEEE 802.11 configuration commands, use the **dot11 aaa dot1x compliance** command in global configuration mode. To disable the configuration, use the **no** form of this command.

**dot11 aaa dot1x compliance draft10**

**no dot11 aaa dot1x compliance**

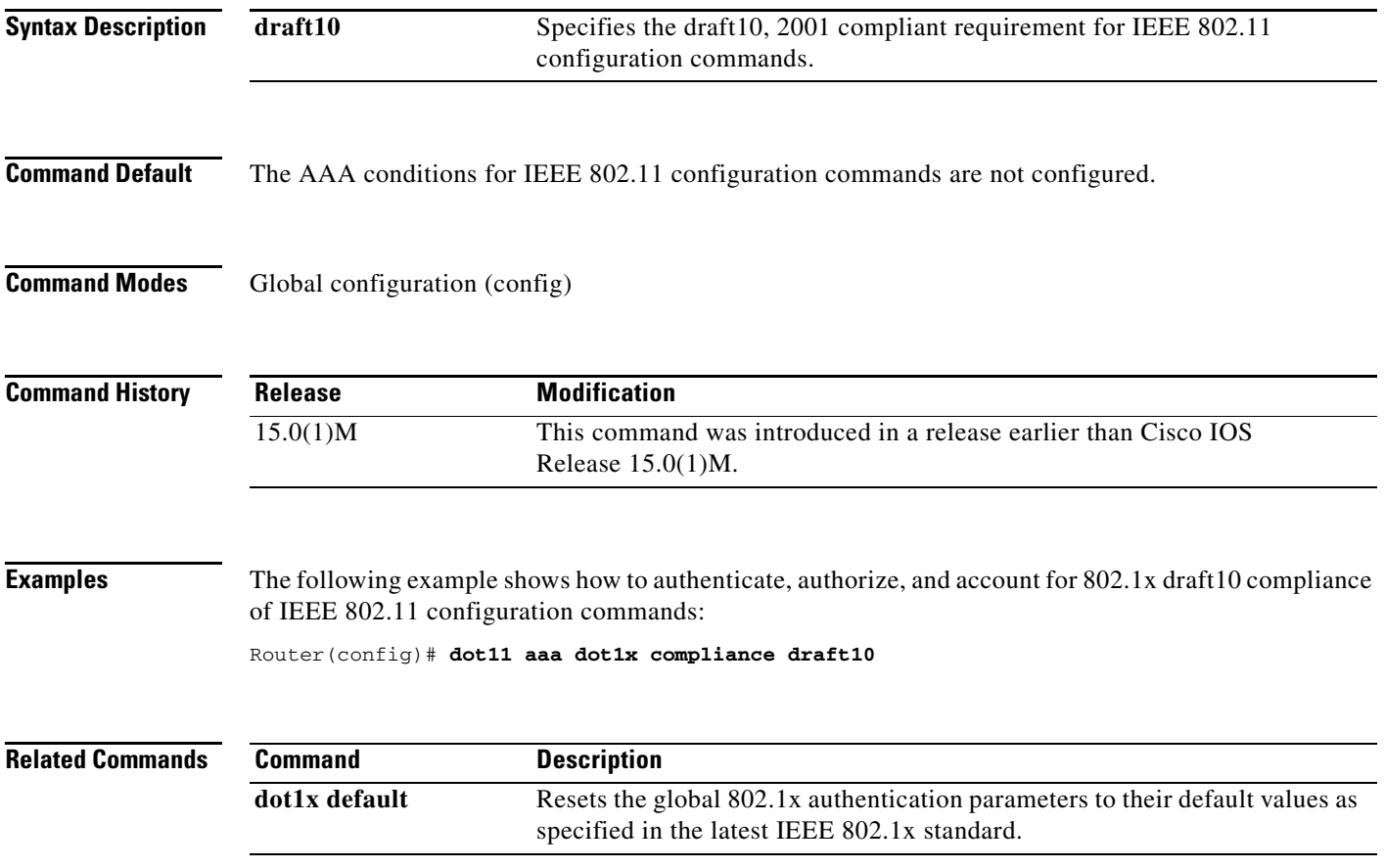

#### **dot11 aaa csid**

To set the format for MAC addresses in Called-Station-ID (CSID) and Calling-Station-ID attributes in RADIUS packets, use the **dot11 aaa csid** command in global configuration mode. To reset the MAC address format to the default value, use the **no** form of this command.

**dot11 aaa csid** {**default** | **ietf** | **unformatted**}

**no dot11 aaa csid** {**default** | **ietf** | **unformatted**}

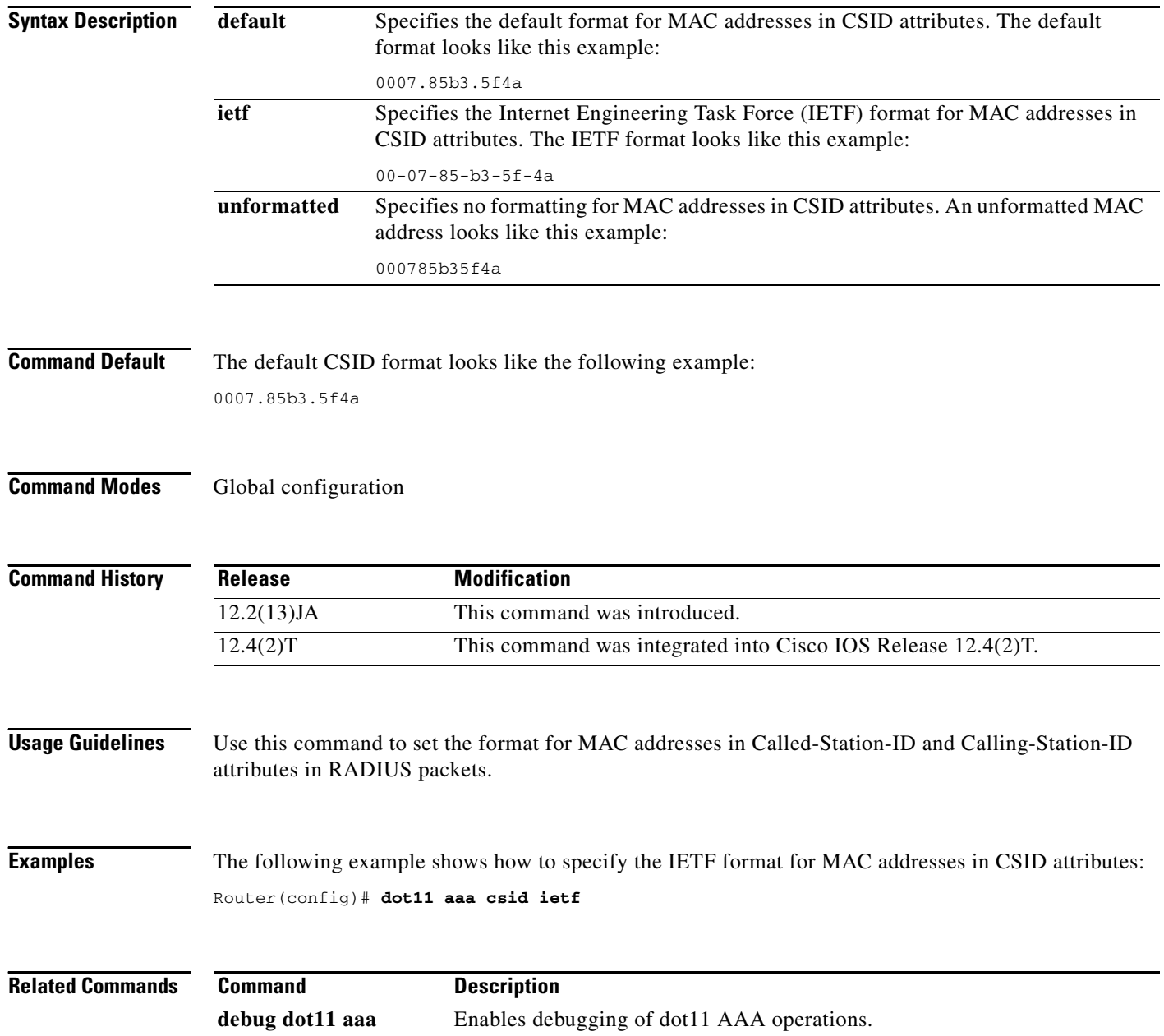

#### **dot11 activity-timeout**

To set the number of seconds that the access point tracks an inactive device, use the **dot11 activity-timeout** command in global configuration mode. To reset the activity timeout for a device to the default value, use the **no** form of this command.

- **dot11 activity-timeout** {**bridge** {**default** *seconds* | **maximum** *seconds*} | **client-station** {**default** *seconds* | **maximum** *seconds*} | **default** *seconds* | **maximum** *seconds* | **repeater** {**default** *seconds* | **maximum** *seconds*} | **unknown** {**default** *seconds* | **maximum** *seconds*} | **workgroup-bridge** {**default** *seconds* | **maximum** *seconds*}}
- **no dot11 activity-timeout** {**bridge** {**default** *seconds* | **maximum** *seconds*} | **client-station** {**default** *seconds* | **maximum** *seconds*} | **default** *seconds* | **maximum** *seconds* | **repeater** {**default** *seconds* | **maximum** *seconds*} | **unknown** {**default** *seconds* | **maximum** *seconds*} | **workgroup-bridge** {**default** *seconds* | **maximum** *seconds*}}

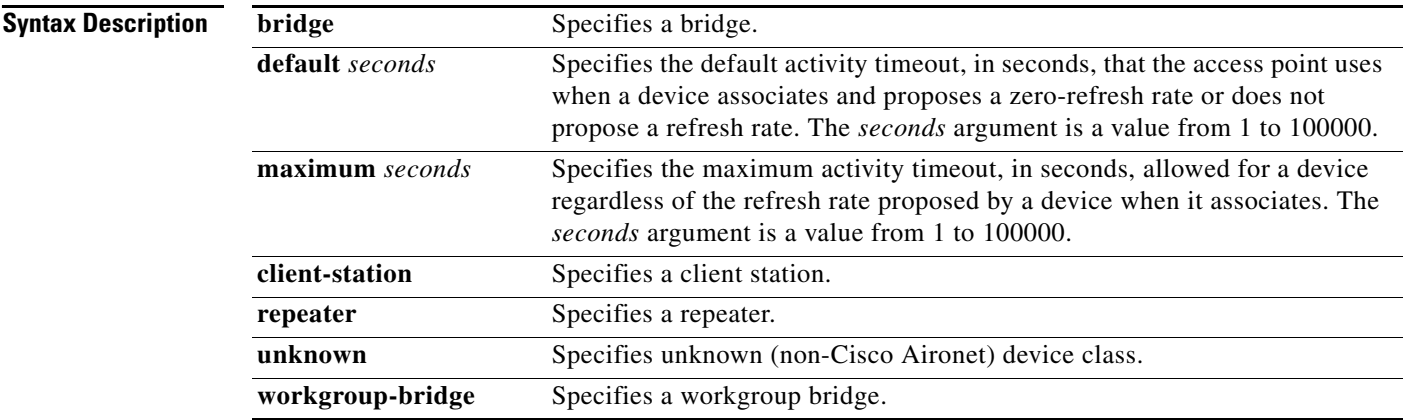

**Command Default** [Table 1](#page-34-0) lists the default activity timeouts for each device class. All values are in seconds.

#### <span id="page-34-0"></span>*Table 1 Default Activity Timeouts*

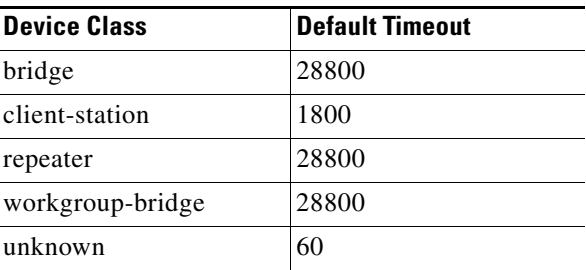

#### **Command Modes** Global configuration

 $\Gamma$ 

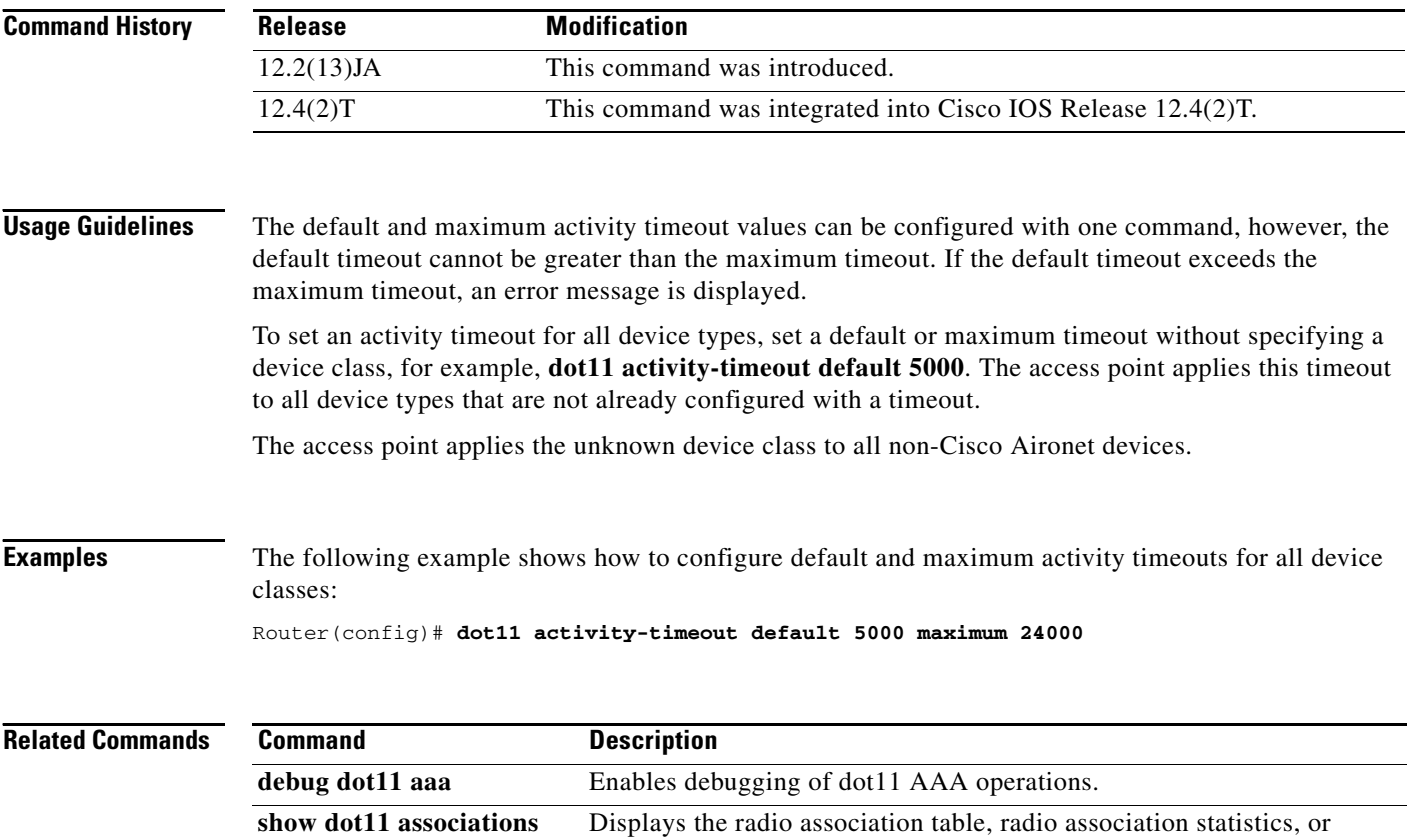

association information about wireless devices.

## **dot11 extension aironet**

To enable or disable Cisco Aironet extensions to the IEEE 802.11b standard, use the **dot11 extension aironet** command in interface configuration mode. To disable the Cisco Aironet extensions, use the **no** form of this command.

#### **dot11 extension aironet**

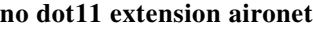

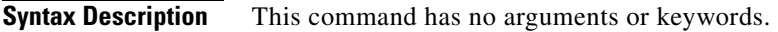

**Command Default** Cisco Aironet extensions are enabled by default.

**Command Modes** Interface configuration

 $\mathbf I$ 

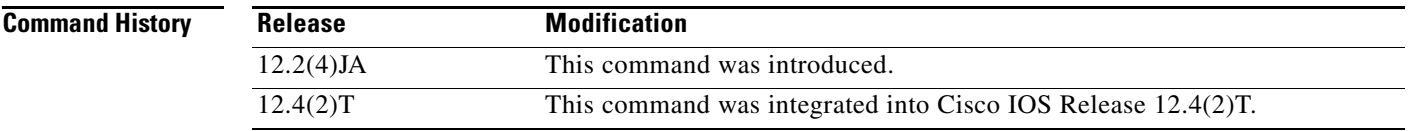

#### **Usage Guidelines** The Cisco Aironet extensions help clients choose the best access point. You must enable these extensions to use advanced features such as Cisco Message Integrity Code (MIC) and key hashing. Disable these extensions for non-Cisco clients that misinterpret the extensions.

**Examples** The following example shows how to enable Cisco Aironet extensions for the radio interface: Router(config-if)# **dot11 extension aironet** This example shows how to disable Cisco Aironet extensions for the radio interface:

Router(config-if)# **no dot11 extension aironet**

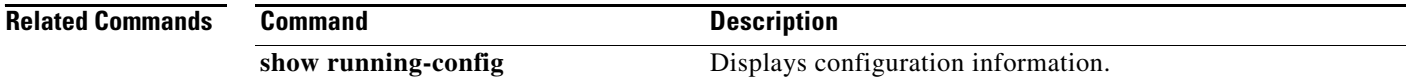

### **dot11 holdoff-time**

To set the hold-off time for Extensible Authentication Protocol (EAP) and MAC address authentication, use the **dot11 holdoff-time** command in global configuration mode. To reset the hold-off time to the default value, use the **no** form of this command.

**dot11 holdoff-time** *seconds*

**no dot11 holdoff-time**

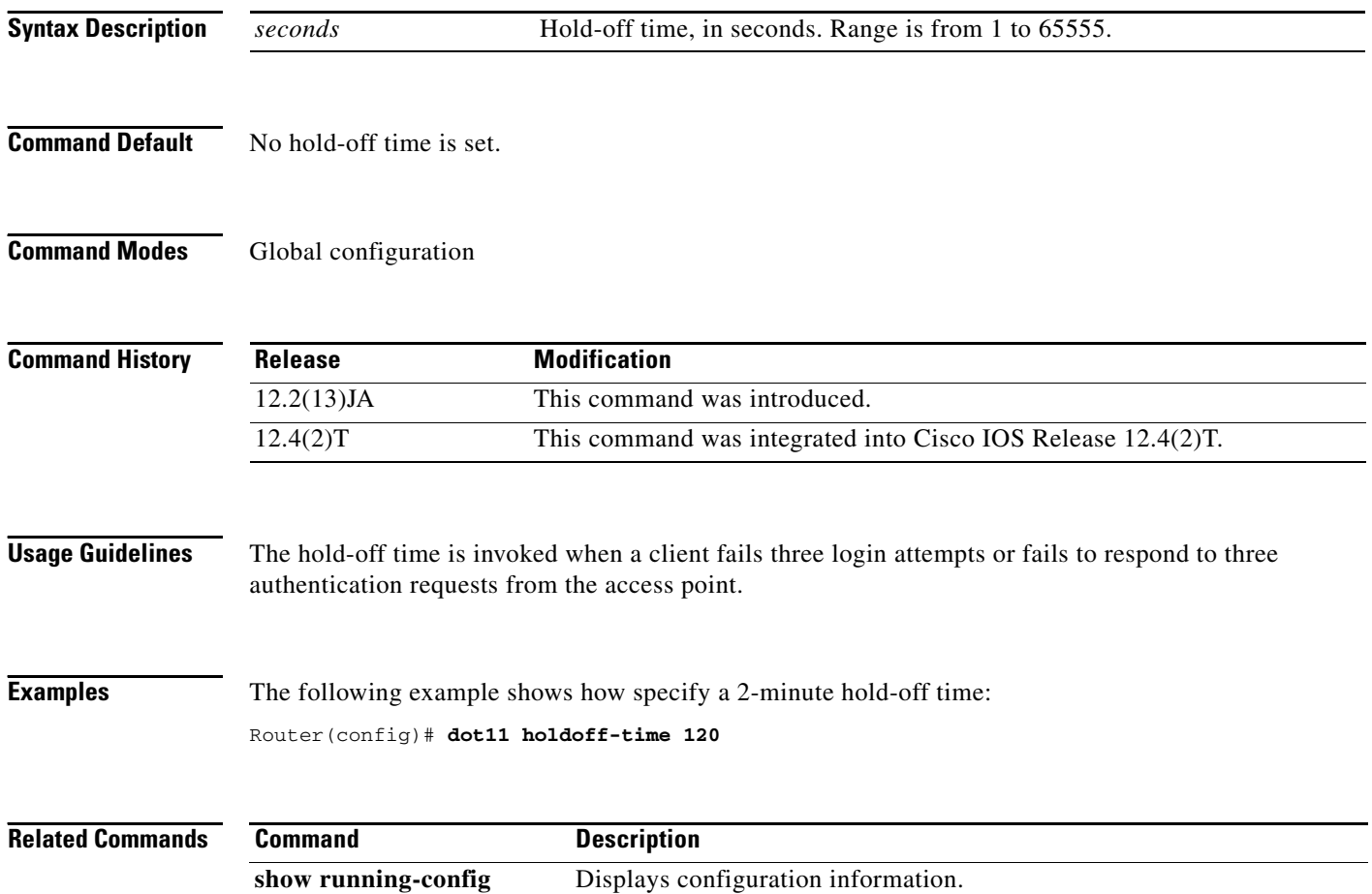

П

 $\Gamma$ 

#### **dot11 igmp snooping-helper**

To begin sending Internet Group Management Protocol (IGMP) query requests when a new client associates with an access point, use the **dot11 igmp snooping-helper** command in global configuration mode. To disable the IGMP query requests, use the **no** form of this command.

**dot11 igmp snooping-helper**

**no dot11 igmp snooping-helper**

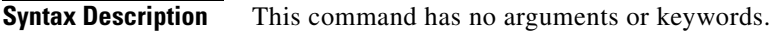

**Command Default** IGMP query requests are disabled.

**Command Modes** Global configuration (config)

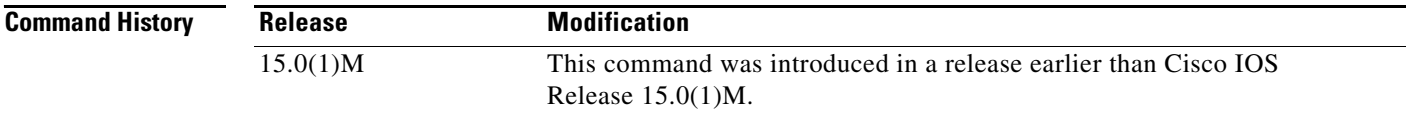

**Examples** The following example shows how to enable IGMP query requests:

Router# **configure terminal** Router(config)# **dot11 igmp snooping-helper**

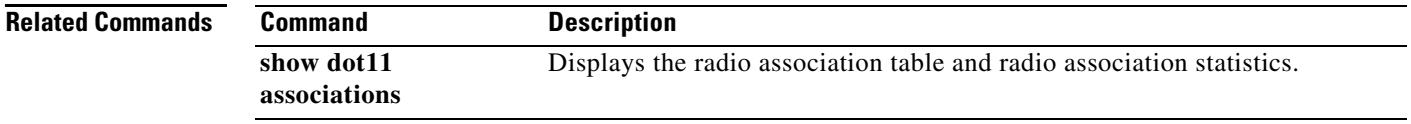

 $\mathbf I$ 

### **dot11 location isocc**

To configure the location identifiers that an access point includes in RADIUS authentication and accounting requests, use the **dot11 location isocc** command in global configuration mode. To remove the location identifiers in the accounting requests, use the **no** form of this command.

**dot11 location isocc** *ISO-country-code* **cc** *country-code* **ac** *area-code*

**no dot11 location isocc**

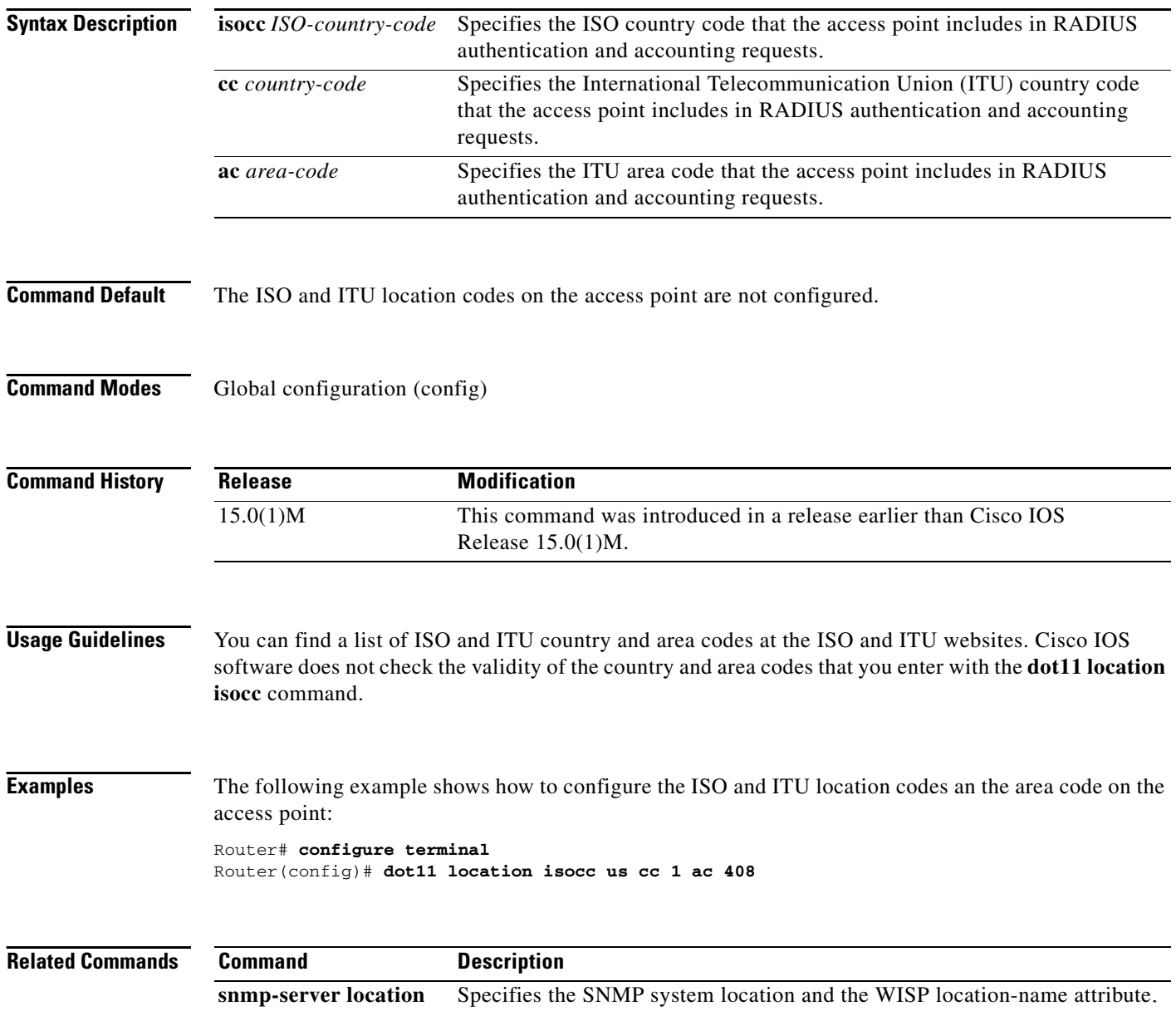

п

 $\Gamma$ 

#### **dot11 mbssid**

To enable multiple Basic Service Set Identifiers (SSIDs) on all access point radio interfaces, use the **dot11 mbssid** command in global configuration mode.

**dot11 mbssid**

**no dot11 mbssid**

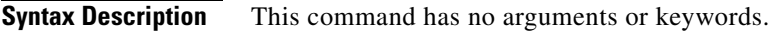

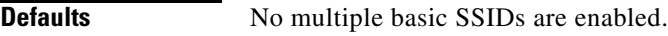

**Command Modes** Global configuration

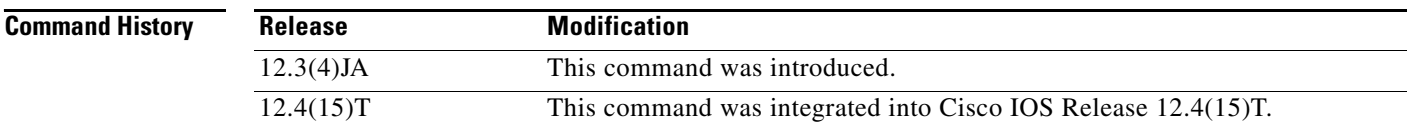

**Usage Guidelines** This command is supported only on access points that contain at least one radio interface that supports multiple basic SSIDs. To determine whether a radio supports multiple basic SSIDs, enter the **show controllers** *radio\_interface* command. Multiple basic SSIDs are supported if the display includes this line: Number of supported simultaneous BSSID on *radio-interface*: 8

**Examples** This example shows how to enable multiple basic SSIDs on all interfaces that support multiple basic SSIDs:

Router(config)# **dot11 mbssid**

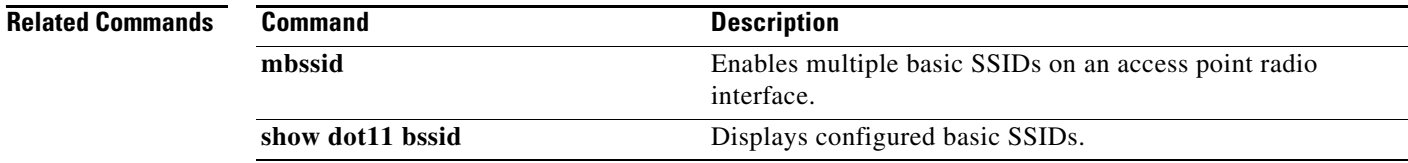

1

### **dot11 phone**

To enable IEEE 802.11 compliance phone support, use the **dot11 phone** command in global configuration mode. To disable the IEEE 802.11 phone, use the **no** form of this command.

**dot11 phone**

**no dot11 phone**

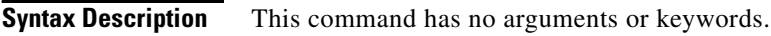

**Command Default** IEEE 802.11 compliance phone support is disabled.

**Command Modes** Global configuration

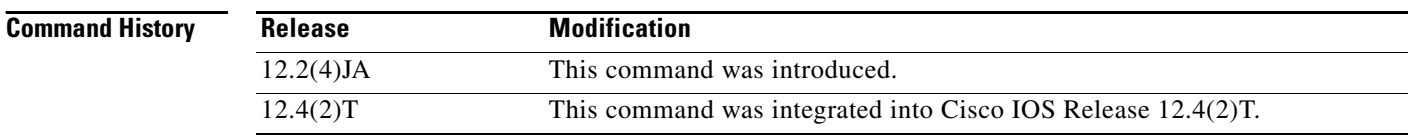

#### **Usage Guidelines** Enabling IEEE 802.11 compliance phone support adds information to the access point beacons and probe responses. This information helps some 802.11 phones make intelligent choices about the access point to which they should associate. Some phones do not associate with an access point without this additional information.

**Examples** The following example shows how to enable IEEE 802.11 phone support: Router(config)# **dot11 phone**

#### **dot11 priority-map avvid**

To enable Cisco Architecture for Voice, Video, and Integrated Data (AVVID) priority mapping, use the **dot11 priority-map avvid** command in global configuration mode. To disable AVVID priority mapping, use the **no** form of this command.

**dot11 priority-map avvid**

**no dot11 priority-map avvid**

**Syntax Description** This command has no arguments or keywords.

**Command Default** AVVID priority mapping is enabled.

**Command Modes** Global configuration

 $\mathbf I$ 

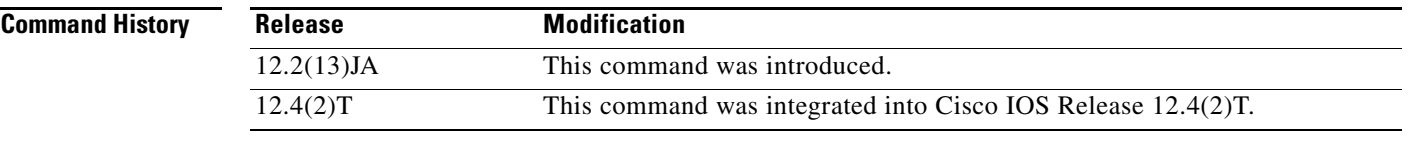

**Usage Guidelines** AVVID priority mapping maps Ethernet packets tagged as class of service 5 to class of service 6. This feature enables the access point to apply the correct priority to voice packets for compatibility with Cisco AVVID networks.

This command is not supported on bridges.

**Examples** The following example shows how to stop or disable AVVID priority mapping:

Router(config)# **no dot11 priority-map avvid**

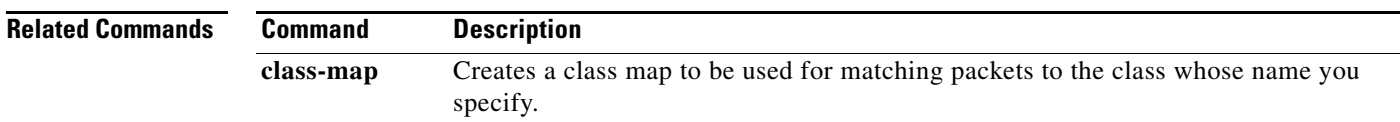

#### **dot11 qos class**

To configure quality of service (QoS) class parameters for a radio interface, use the **dot11qos class** command in interface configuration mode. To disable the QoS parameters, use the **no** form of this command.

**dot11 qos class** {**background | best-effort | video | voice**} [**both**] [**cell**] [**local**]

**no dot11 qos class** {**background** | **best-effort** | **video** | **voice**}

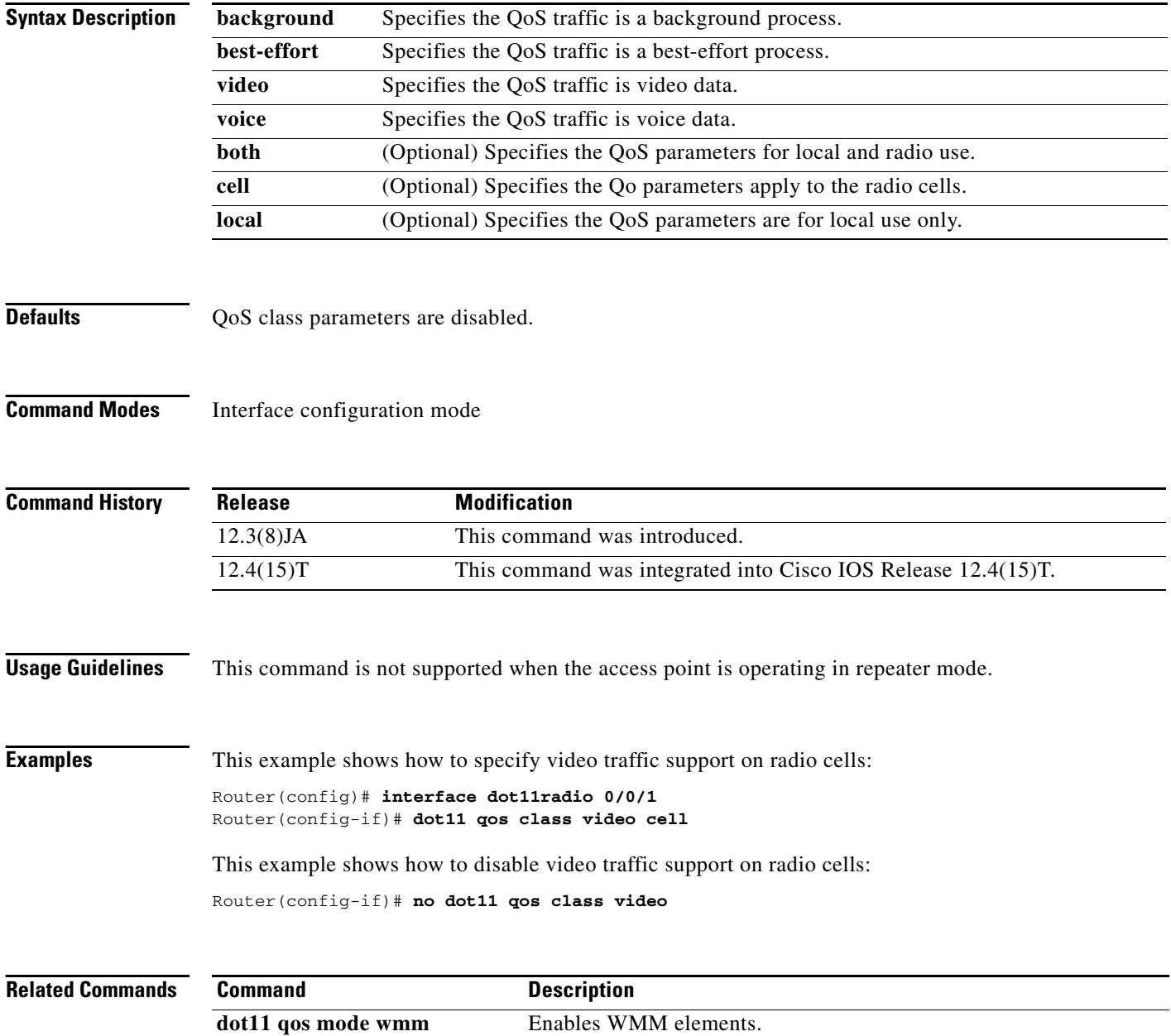

#### **dot11 qos mode wmm**

To enable Wi-Fi Multimedia (WMM) mode, use the **dot11 qos mode wmm** command in interface configuration mode. To disable WMM mode, use the **no** form of this command.

**dot11 qos mode wmm**

**no dot11 qos mode wmm**

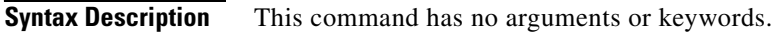

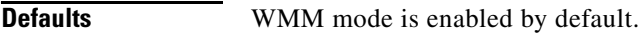

**Command Modes** Interface configuration

 $\Gamma$ 

**Command History Release Modification** 12.3(8)JA This command was introduced. 12.4(15)T This command was integrated into Cisco IOS Release 12.4(15)T.

#### **Usage Guidelines** When you enable quality of service (QoS), the access point uses WMM mode by default. WMM is designed to improve the user experience for audio, video, and voice applications over a Wi-Fi wireless connection.

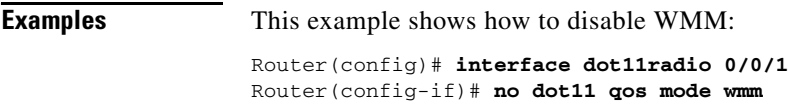

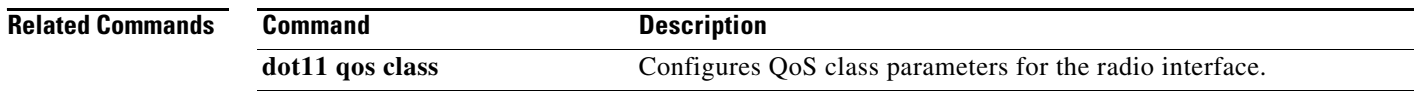

## **dot11 ssid**

To create a global SSID, use the **dot11 ssid** command in global configuration mode.

**dot11 ssid** *name*

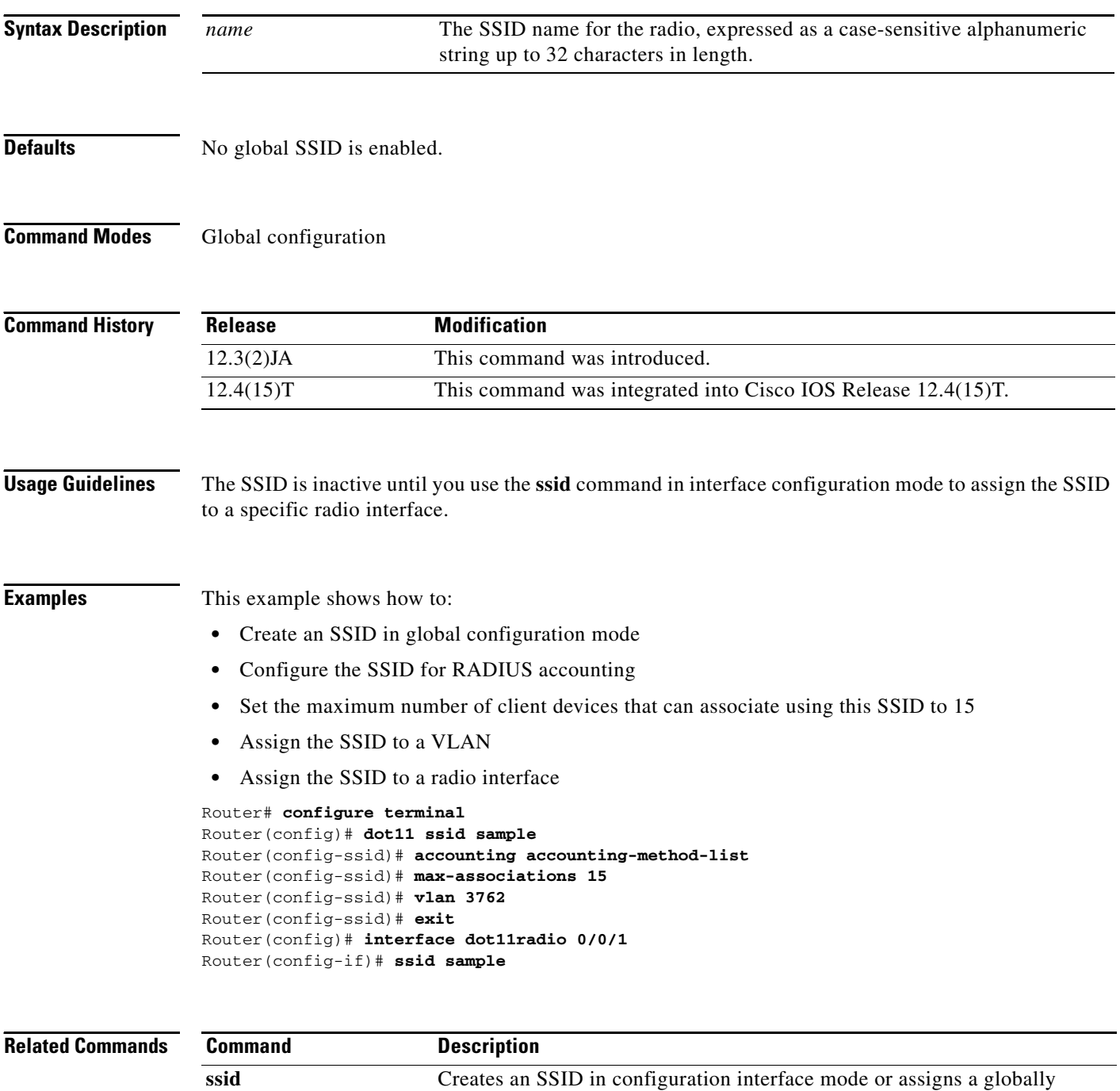

configured SSID to a specific radio interface.

 $\mathbf{I}$ 

 $\Gamma$ 

a ka

# **dot11 syslog**

To enable IEEE 802.11 syslog, use the **dot11 syslog** command in global configuration mode. To disable the configuration, use the **no** form of this command.

**dot11 syslog**

**no dot11 syslog**

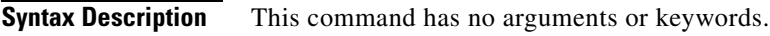

**Command Default** Syslog is enabled.

**Command Modes** Global configuration (config)

**Command History Release Modification** 15.0(1)M This command was introduced in a release earlier than Cisco IOS Release 15.0(1)M.

#### **Examples** The following example shows how to enable IEEE 802.11 syslog:

Router# **configure terminal** Router(config)# **dot11 syslog** 

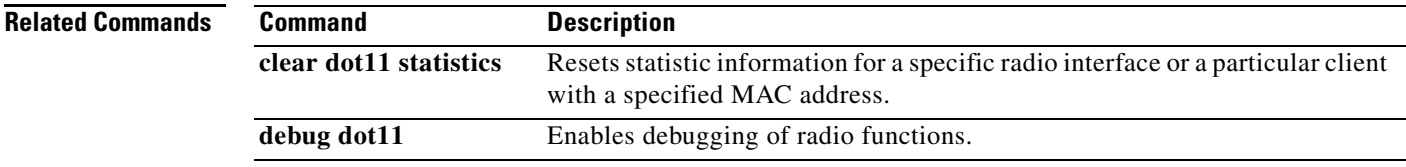

### **dot11 vlan-name**

To assign a name to a VLAN in addition to its numerical ID, use the **dot11 vlan-name** command in global configuration mode. To remove a name from a VLAN, use the **no** form of this command.

**dot11 vlan-name** *name* **vlan** *vlan-id*

**no dot11 vlan-name** *name* **vlan** *vlan-id*

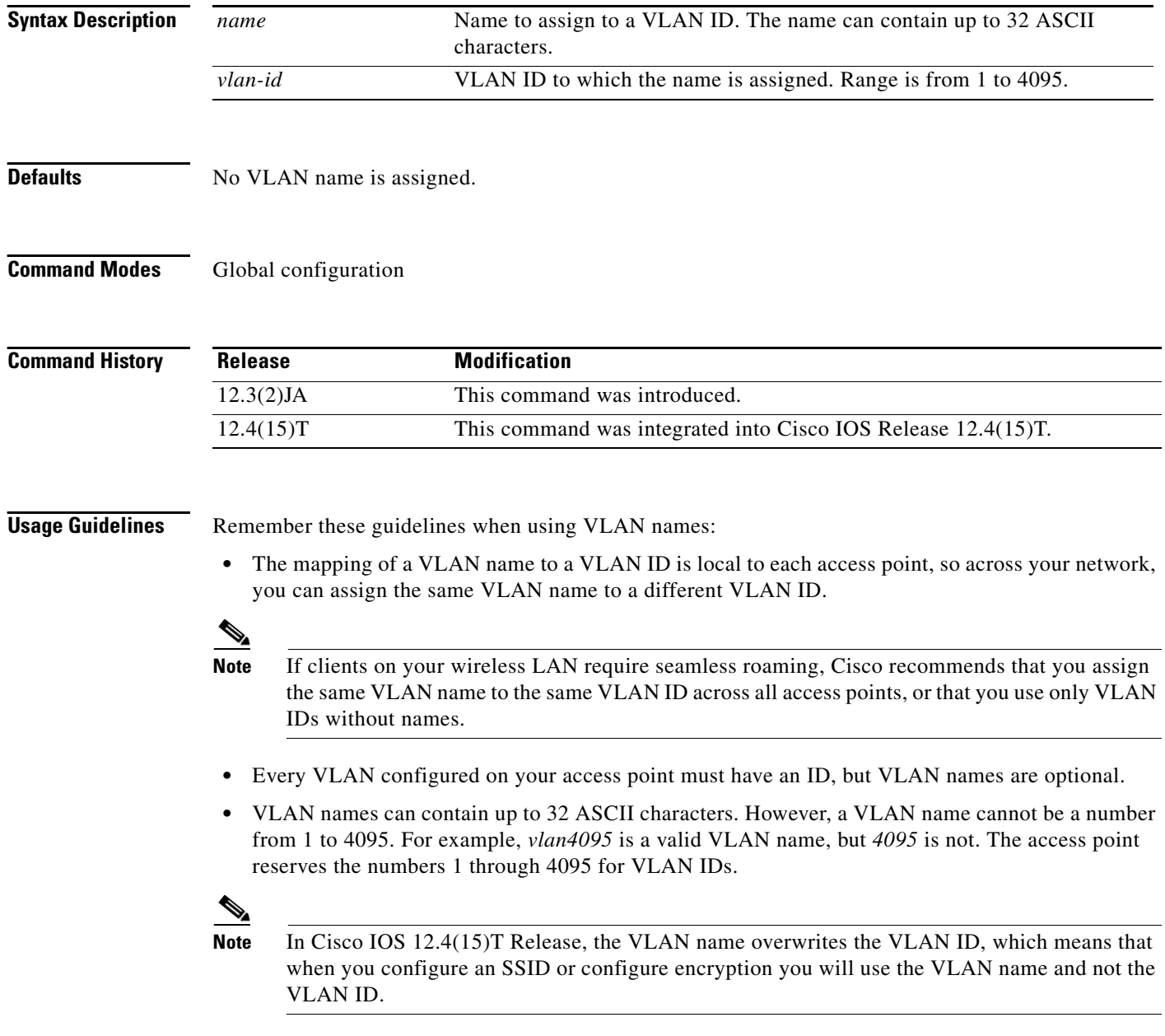

 $\mathbf{I}$ 

a ka

#### **Examples** The following example shows how to assign a name to a VLAN:

Router(config)# **dot11 vlan-name vlan1 vlan 121**

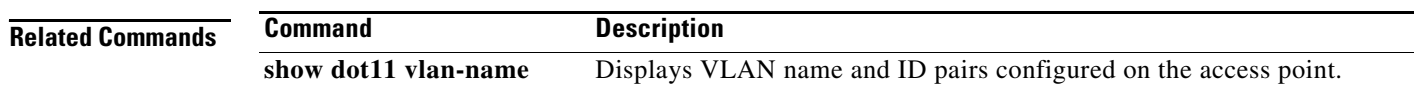

 $\mathcal{L}_{\mathcal{A}}$ 

## **dot1x client-timeout**

To configure the IEEE 802.1x (dot1x) client timeout value, use the **dot1x client-timeout** command in interface configuration mode. To restore the default value, use the **no** form of this command.

**dot1x client-timeout** *seconds*

**no dot1x client-timeout**

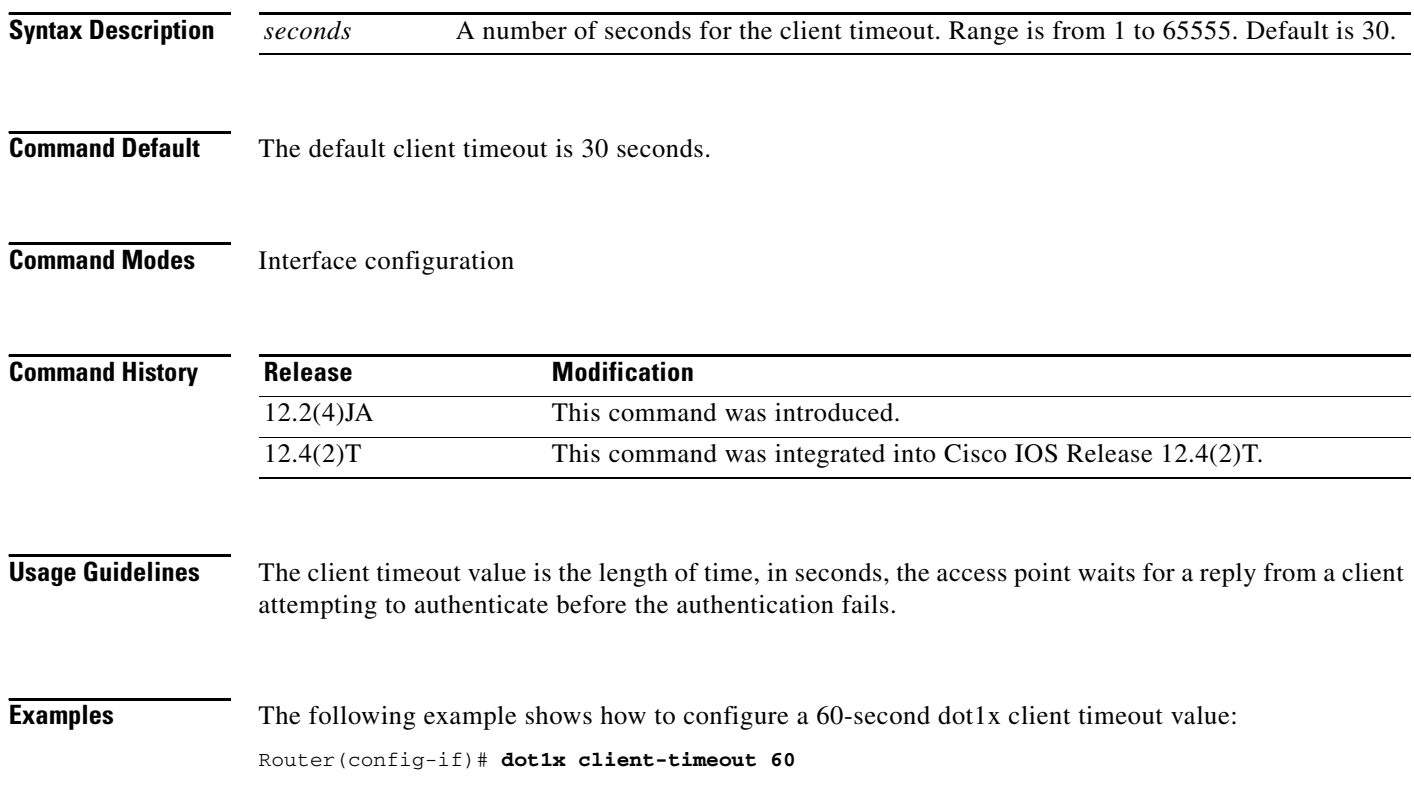

 $\overline{\phantom{a}}$ 

### **dot1x reauth-period**

To configure the interval that the access point waits before forcing an authenticated client to reauthenticate, use the **dot1x reauth-period** command in interface configuration mode. To disable reauthentication, use the **no** form of this command.

**dot1x reauth-period** {*seconds* | **server**}

**no dot1x reauth-period**

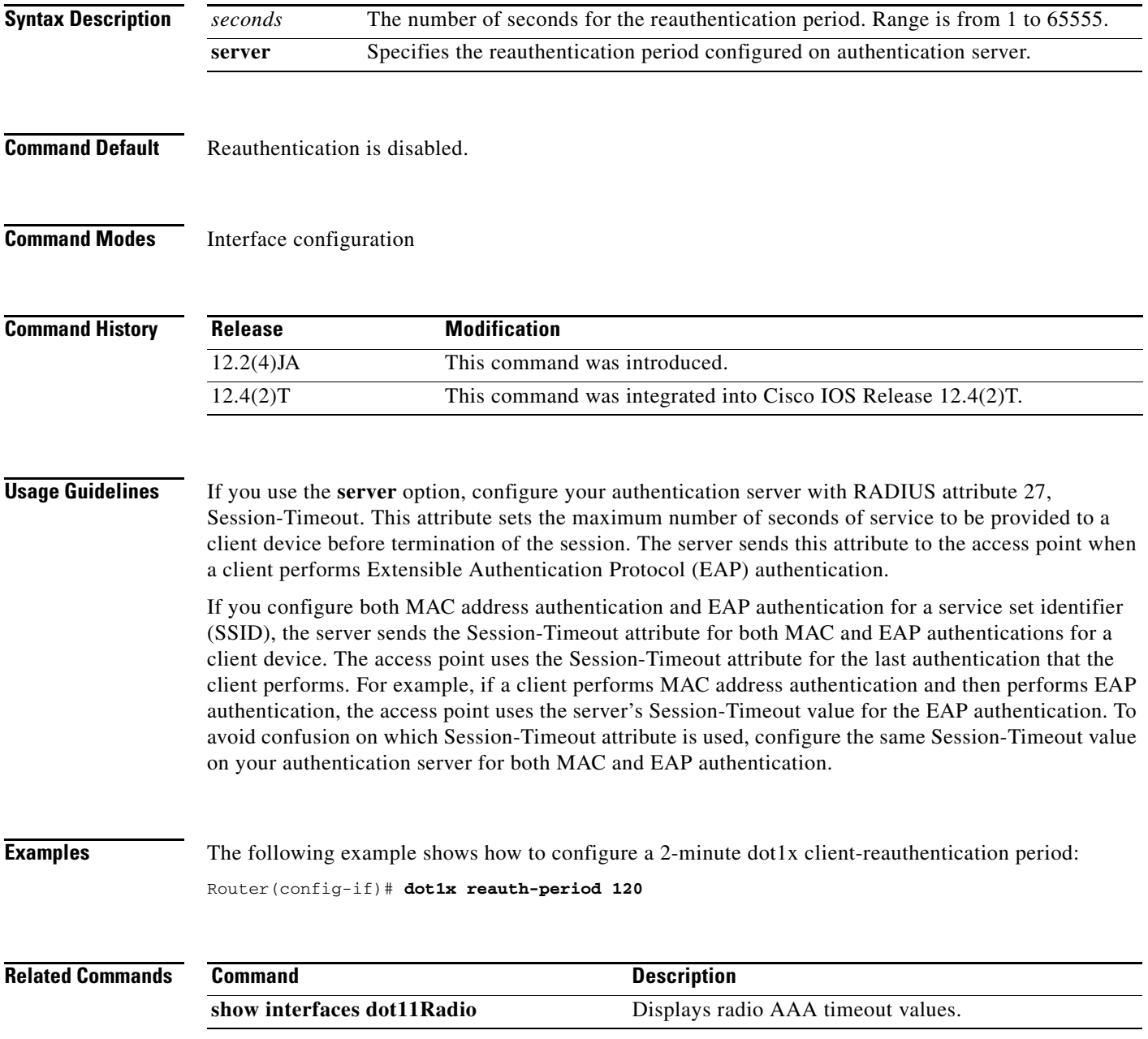

 $\mathbf I$ 

#### **encryption key**

To define a Wired Equivalent Privacy (WEP) key used for data encryption on the wireless LAN or on a specific VLAN, use the **encryption key** command in interface configuration mode. To remove a specific encryption key, use the **no** form of this command.

**encryption** [**vlan** *vlan-id*] **key** *number* **size** {**40bit** | **128bit**} [**0** | **7**] *encryption-key* [**transmit-key**]

**no encryption** [**vlan** *vlan-id*] **key** *number* **size** {**40bit** | **128bit**} [**0** | **7**] *encryption-key*  [**transmit-key**]

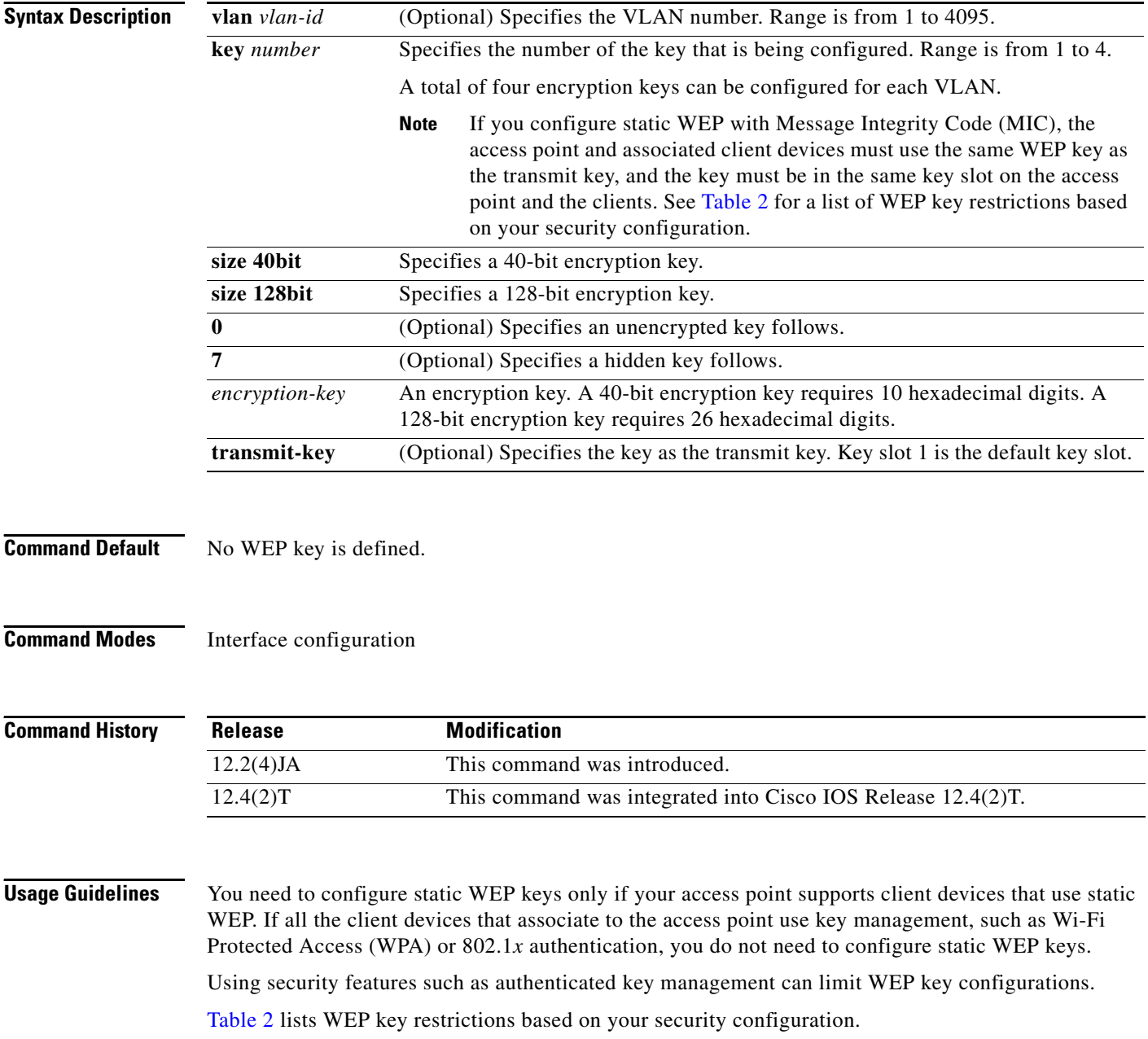

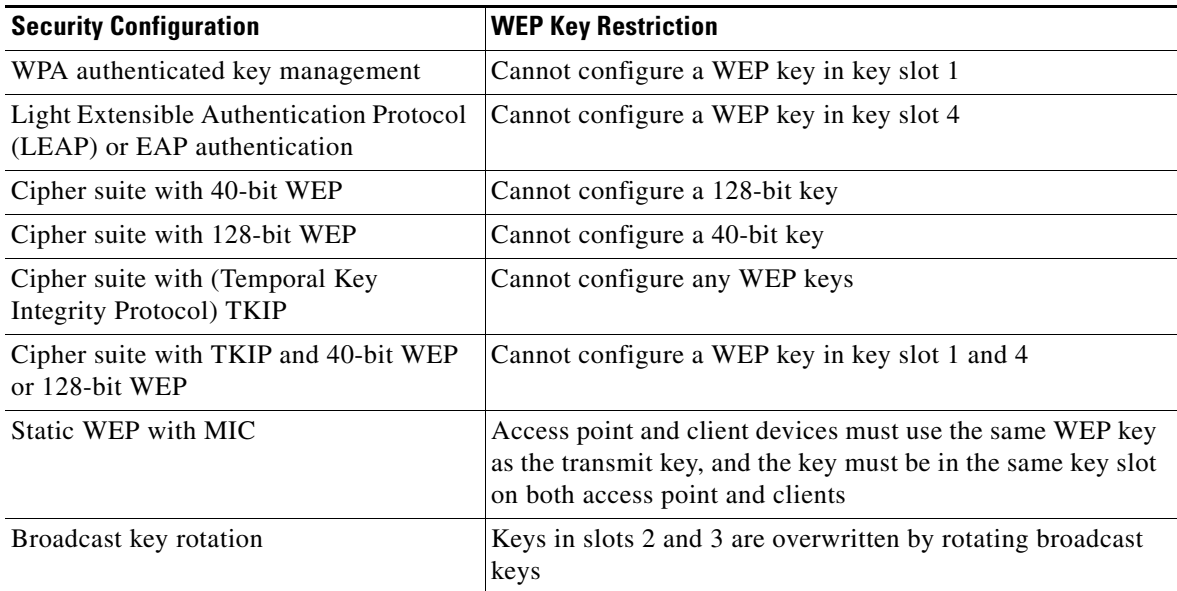

#### *Table 2 WEP Key Restrictions*

 $\overline{\phantom{a}}$ 

<span id="page-52-0"></span>**Wireless LAN Commands**

**Examples** The following example shows how to configure a 40-bit encryption key with a value of 11aa33bb55 as WEP key 1 used on VLAN number 1:

Router(config-if)# **encryption vlan 1 key 1 size 40bit 11aa33bb55 transmit-key**

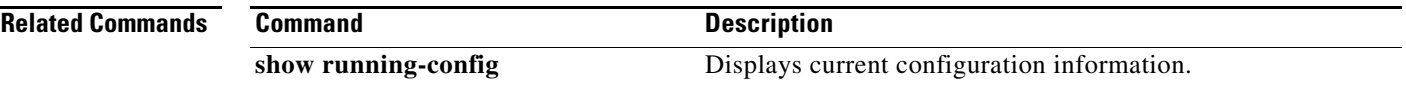

### **encryption mode ciphers**

To enable a cipher suite, use the **encryption mode ciphers** command in interface configuration mode. To disable a cipher suite, use the **no** form of this command.

**encryption** [**vlan** *vlan-id*] **mode ciphers** {**aes-ccm** | **tkip**} [**wep128** | **wep40**]

**no encryption mode ciphers**

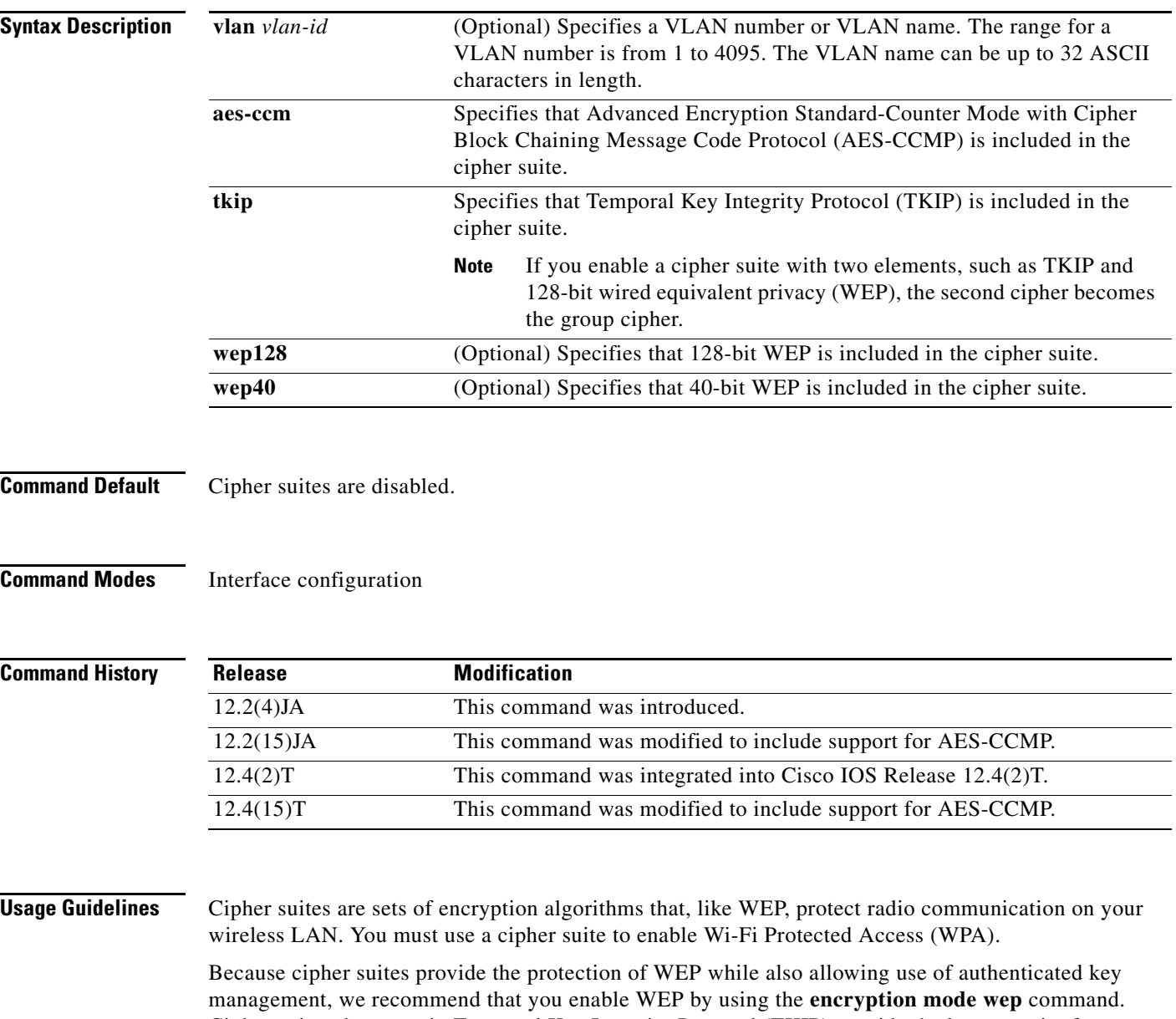

Cipher suites that contain Temporal Key Integrity Protocol (TKIP) provide the best security for your wireless LAN, and cipher suites that contain only WEP are the least secure.

You can also use the **encryption mode wep** command to set up static WEP. However, you should use the **encryption mode wep** command only if all clients that associate to the access point are not capable of key management.

AES-CCMP is a symmetric block cipher that can encrypt and decrypt data using keys of 128, 192, and 256 bits. AES-CCMP is superior to WEP encryption and is defined in the IEEE 802.11i standard.

If you configure your access point to use CCKM or WPA authenticated key management, you must select a cipher suite compatible with the authenticated key management type. [Table 3](#page-54-0) lists the cipher suites that are compatible with CCKM and WPA.

<span id="page-54-0"></span>

| <b>Authenticated Key Management</b> |                                             |
|-------------------------------------|---------------------------------------------|
| <b>Types</b>                        | <b>Compatible Cipher Suites</b>             |
| <b>CCKM</b>                         | encryption mode ciphers wep128              |
|                                     | encryption mode ciphers wep40               |
|                                     | encryption mode ciphers ckip                |
|                                     | encryption mode ciphers cmic                |
|                                     | encryption mode ciphers ckip-cmic           |
|                                     | encryption mode ciphers tkip                |
|                                     | encryption mode ciphers tkip wep128         |
|                                     | encryption mode ciphers tkip wep40          |
| <b>WPA</b>                          | encryption mode ciphers aes-ccm             |
|                                     | encryption mode ciphers aes-ccm wep128      |
|                                     | encryption mode ciphers aes-ccm wep40       |
|                                     | encryption mode ciphers aes-ccm tkip        |
|                                     | encryption mode ciphers aes-ccm tkip wep128 |
|                                     | encryption mode ciphers aes-ccm tkip wep40  |
|                                     | encryption mode ciphers tkip                |
|                                     | encryption mode ciphers tkip wep128         |
|                                     | encryption mode ciphers tkip wep40          |

*Table 3 Cipher Suites Compatible with WPA and CCKM*

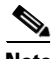

**Note** When you configure AES-CCM-only, TKIP-only, or AES-CCM + TKIP cipher TKIP encryption (not including any WEP 40 or WEP 128) on a radio interface or VLAN, every SSID on that radio or VLAN must be set to use the WPA key management. If you configure AES-CCM or TKIP on a radio or VLAN but do not configure key management on the SSIDs, client authentication fails on the SSIDs.

**Note** CCKM is not supported in this release.

 $\mathbf I$ 

**Examples** The following example shows how to configure a cipher suite for VLAN 22 that enables TKIP and 40-bit WEP:

**Cisco IOS Wireless LAN Command Reference**

#### Router(config-if)# **encryption vlan 22 mode ciphers tkip wep40**

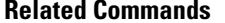

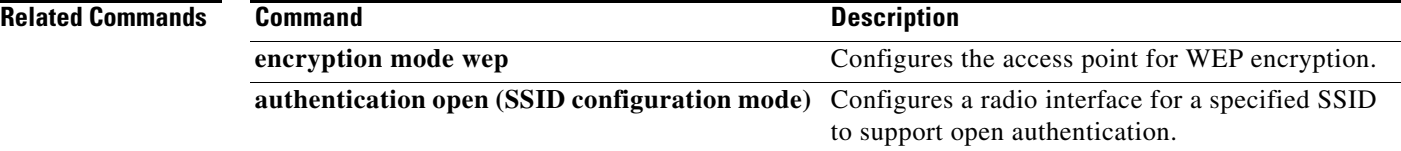

 $\overline{\phantom{a}}$ 

### **encryption mode wep**

To enable a specific encryption type that is used to communicate on the wireless LAN (WLAN) or a specific VLAN, use the **encryption mode wep** command in interface configuration mode. To disable encryption features, use the **no** form of this command.

**encryption [vlan** *vlan-id***] mode wep** {**mandatory** | **optional**}

**no encryption [vlan** *vlan-id***] mode wep** {**mandatory** | **optional**}

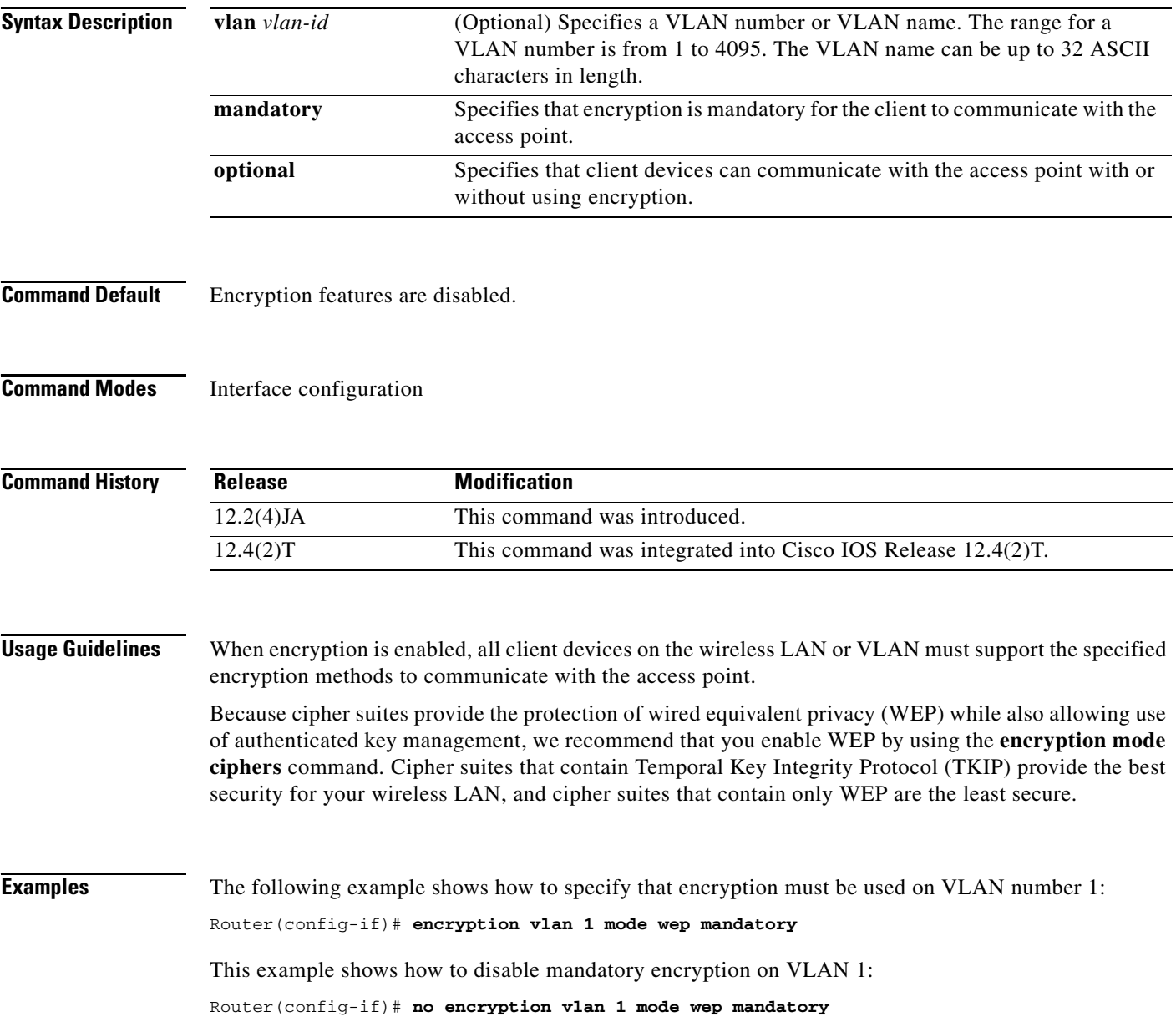

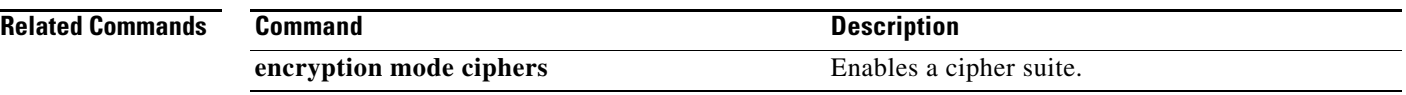

 $\mathbf{I}$